#### **Copyright © Huawei Technologies Co., Ltd. 2019. All rights reserved.**

No part of this document may be reproduced or transmitted in any form or by any means without prior written consent of Huawei Technologies Co., Ltd.

#### **Trademarks and Permissions**

 $\triangle \triangleright$ HUAWEI and other Huawei trademarks are trademarks of Huawei Technologies Co., Ltd. All other trademarks and trade names mentioned in this document are the property of their respective holders.

#### **Notice**

The purchased products, services and features are stipulated by the contract made between Huawei and the customer. All or part of the products, services and features described in this document may not be within the purchase scope or the usage scope. Unless otherwise specified in the contract, all statements, information, and recommendations in this document are provided "AS IS" without warranties, guarantees or representations of any kind, either express or implied.

The information in this document is subject to change without notice. Every effort has been made in the preparation of this document to ensure accuracy of the contents, but all statements, information, and recommendations in this document do not constitute a warranty of any kind, express or implied.

### **Huawei Technologies Co., Ltd.**

- Address: Huawei Industrial Base Bantian, Longgang Shenzhen 518129 People's Republic of China Website: <http://www.huawei.com>
- Email: support@huawei.com

## **1 Erste Schritte**

## **About This Chapter**

- 1.1 Verwenden Ihrer HONOR Watch Magic/Dream
- [1.2 Tragen Ihrer Uhr](#page-3-0)
- [1.3 Bildschirmsteuerung](#page-4-0)
- [1.4 Koppeln Ihrer Uhr mit dem Telefon](#page-7-0)
- [1.5 Einstellung von Zeitzone und Sprache](#page-9-0)
- [1.6 Aufladen Ihrer Uhr](#page-9-0)
- [1.7 Ein- und Ausschalten/Neustarten Ihres Bands](#page-11-0)

## **1.1 Verwenden Ihrer HONOR Watch Magic/Dream**

Die HONOR Watch Magic/Dream (nachfolgend als "Uhr" bezeichnet) ist eine leichte und modische Smart Watch mit langer Akkulaufzeit. Sie ist darauf ausgelegt, Ihnen mehr Informationen zu Ihrer Gesundheit sowie professionelle Workout-Anleitungen bereitzustellen und umfasst Funktionen wie Workout-Überwachung, Benachrichtigungen zu Nachrichten, Überwachung der Herzfrequenz und GPS.

Die HONOR Watch Magic/Dream verfügt über ein schönes Gehäuse mit zwei Kronen, einen Farbbildschirm und wird zusammen mit einem allergiegetesteten Armband für höchsten Komfort und maximale Sicherheit geliefert. HUAWEI bietet eine Reihe unterschiedlicher Armband-Modelle, aus denen Sie problemlos das für Sie passende Armband auswählen können.

Um mit der Verwendung der Uhr zu beginnen, tragen Sie sie an Ihrem Handgelenk und koppeln Sie sie mithilfe der Huawei Health-App mit Ihrem Telefon. Anschließend können Sie verschiedene Funktionen, wie das professionelle Workout, die Überwachung der Herzfrequenz, die Schlafüberwachung und Benachrichtigungen aktivieren.

l **Professionelles Workout**

<span id="page-3-0"></span>Optimieren Sie Ihre Workouts mit einem benutzerdefinierten Trainingsplan und professionellen Fitnessratschlägen.

#### l **Überwachung der Herzfrequenz**

Verfolgen Sie Ihre Fitness und Gesundheit mithilfe der konstanten und präzisen Überwachung der Herzfrequenz.

#### l **Schlafüberwachung**

Erholen Sie sich besser mithilfe umfassender Schlafmusteranalysen.

#### l **Sofortnachrichten**

Bleiben Sie auf dem neuesten Stand mit Benachrichtigungen für Nachrichten, Chats, soziale Medien und mehr.

## **1.2 Tragen Ihrer Uhr**

Tragen Sie Ihre Uhr entsprechend der nachfolgenden Abbildung und achten Sie darauf, dass Sie angenehm um Ihr Handgelenk liegt. Wenn die Uhr zu eng oder zu locker anliegt, kann dies die Überwachung der Herzfrequenz beeinträchtigen.

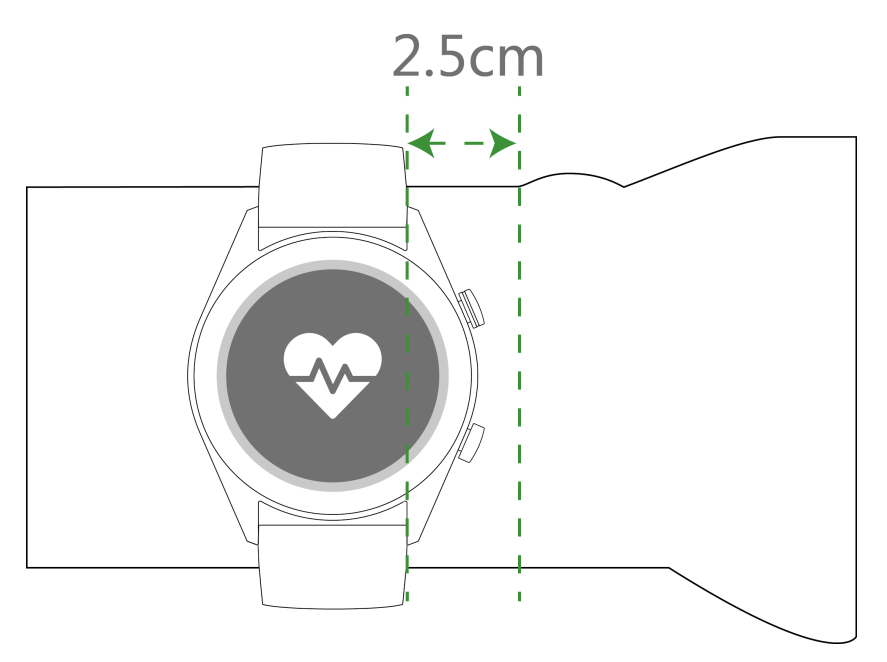

#### **NOTE**

- l Wenn die Uhr zu eng anliegt, kann dies die Durchblutung und die Überwachung der Herzfrequenz beeinträchtigen.
- l Achten Sie darauf, nicht den Herzfrequenzsensor an der Rückseite Ihrer Uhr zu beschädigen.
- l Ihre Uhr ist aus ungiftigem, für den Körper ungefährlichen Materialien gefertigt. Im Falle einer allergischen Reaktion ist umgehend ein Arzt aufzusuchen.

Für Ihre Uhr sind zwei Arten von Armbändern verfügbar:

l **Silikonkautschuk-Armband:** Ein Silikonarmband mit T-Schnalle. Führen Sie zum Tragen der Uhr ein Ende des Armbands in die T-Schnalle und schließen Sie die Schnalle.

<span id="page-4-0"></span>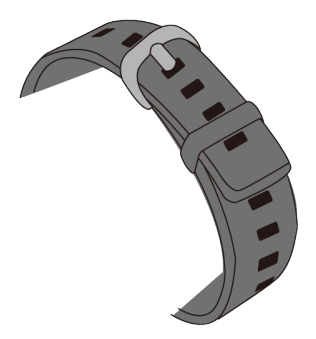

l **Lederarmband:** Ein Leder-Armband mit T-Schnalle. Führen Sie zum Tragen der Uhr ein Ende des Armbands in die T-Schnalle und schließen Sie die Schnalle.

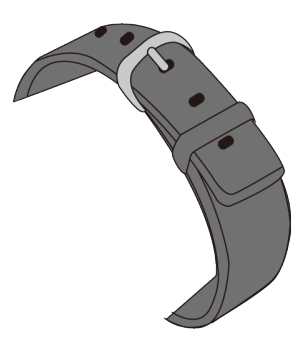

#### **NOTE**

- $\bullet$  Ihre Uhr ist aus ungiftigem, ungefährlichen Materialien gefertigt. Im Falle einer allergischen Reaktion ist umgehend ein Arzt aufzusuchen.
- l Stellen Sie sicher, dass Ihre Uhr angenehm um Ihr Handgelenk liegt. Achten Sie darauf, dass es weder zu fest, noch zu locker sitzt.
- Halten Sie Ihre Uhr und Ihr Handgelenk trocken und sauber, um einen maximalen Tragekomfort zu erzielen und jegliche Beschädigungen, die durch Feuchtigkeit verursacht werden können, zu vermeiden.

## **1.3 Bildschirmsteuerung**

Die Uhr verfügt über einen 1,2-Zoll-AMOLED-Touchscreen mit einer Auflösung von 390 x 390 Pixel. Sie können auf Objekte tippen, sie gedrückt halten oder über den Bildschirm streichen.

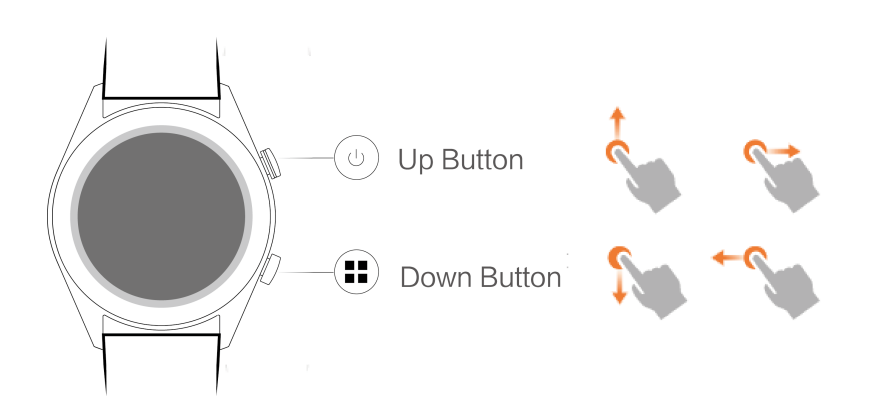

#### **Aufwärtstaste**

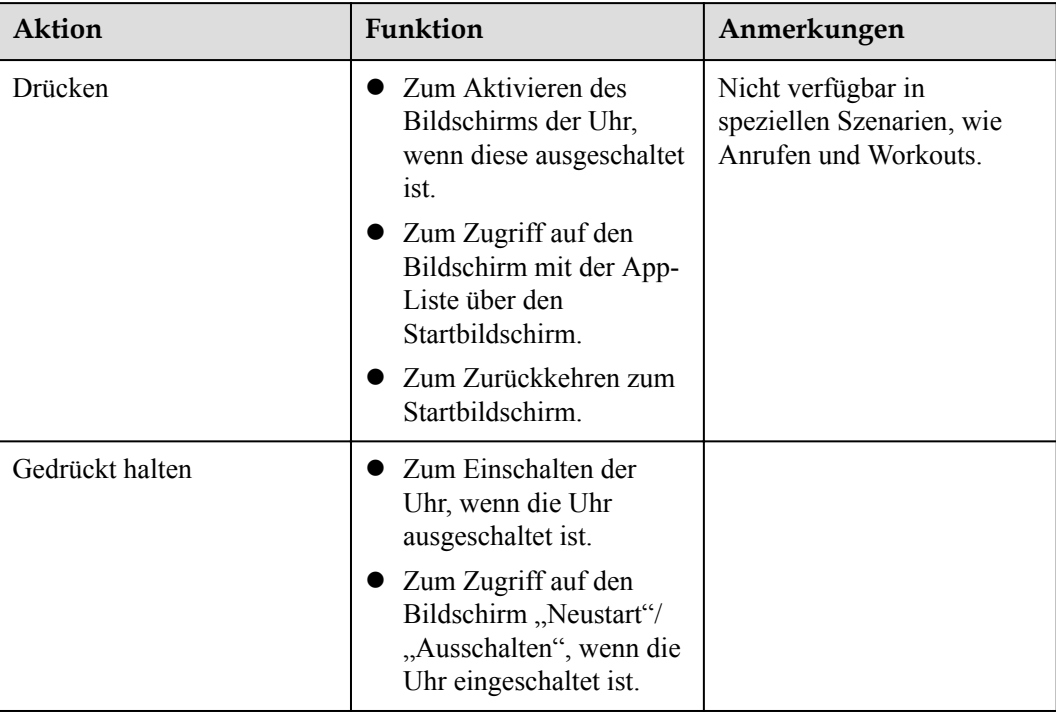

#### **Abwärtstaste**

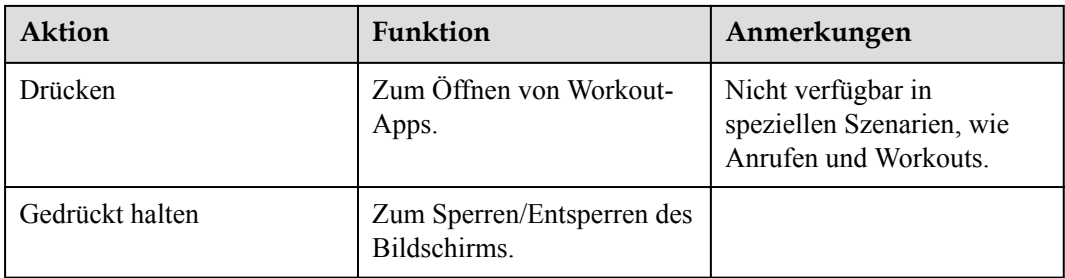

#### **Tastenfunktionen während eines Workouts**

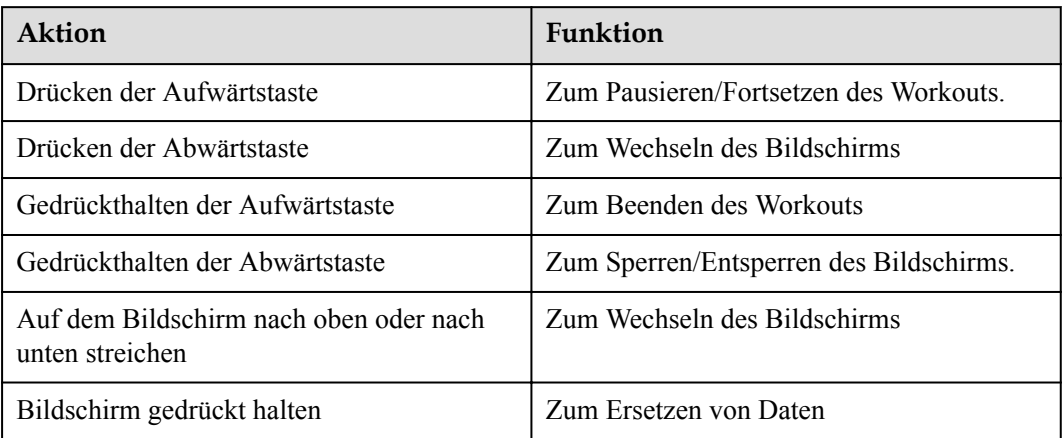

#### **Gesten**

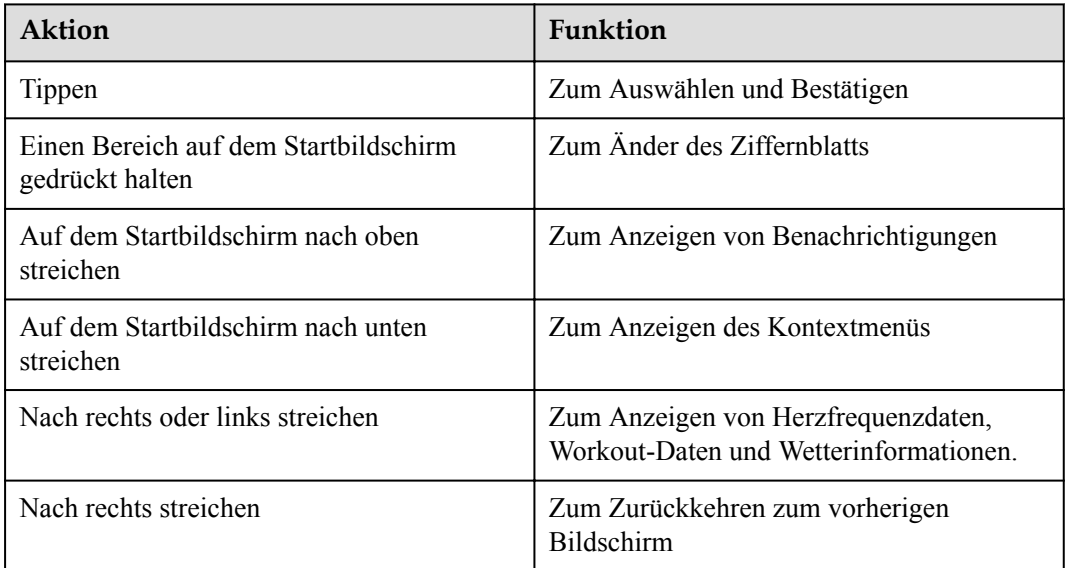

#### **Bildschirm aktivieren**

Zum Aktivieren des Bildschirms Ihrer Uhr können Sie wie folgt vorgehen:

- **·** Drücken Sie die Aufwärtstaste.
- l Heben Sie Ihr Handgelenk oder drehen Sie es nach innen.
- l Streichen Sie auf dem Startbildschirm nach unten, um das Kontextmenü zu öffnen. Aktivieren Sie **Zeit anzeigen** (Show time). Anschließend bleibt der Bildschirm 5 Minuten eingeschaltet.

#### **NOTE**

Sie können die Funktion **Handgelenk zum Aktivieren des Bildschirms heben** (Raise wrist to wake screen) in der Huawei Health-App aktivieren.

<span id="page-7-0"></span>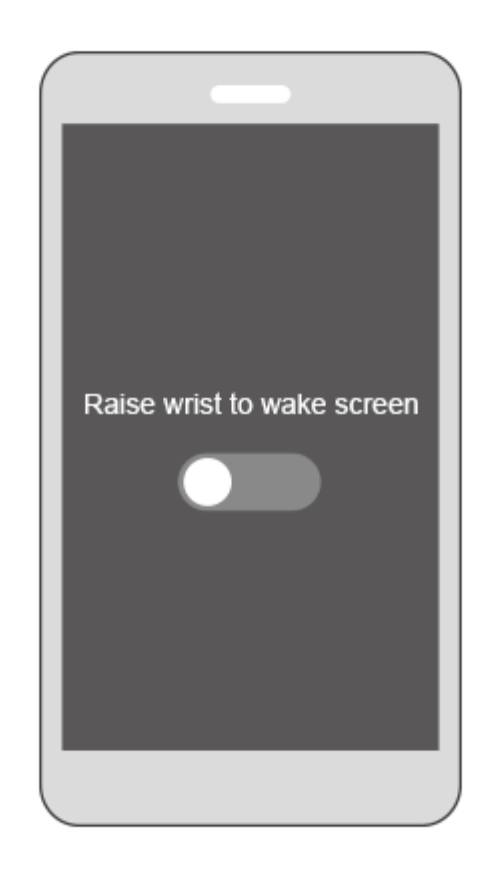

#### **Bildschirm ausschalten**

- l Senken Sie Ihr Handgelenk oder drehen Sie es nach außen, um den Bildschirm der Uhr auszuschalten.
- l Der Bildschirm wird automatisch ausgeschaltet, wenn die Uhr 10 Sekunden lang nicht verwendet wird.

## **1.4 Koppeln Ihrer Uhr mit dem Telefon**

Halten Sie die Aufwärtstaste zum Einschalten Ihrer Uhr gedrückt. Die Uhr ist jetzt für das Koppeln per Bluetooth bereit.

- l **Android-Benutzer:**
	- a. Laden Sie die Huawei Health-App aus dem Google Play Store herunter. (Auf Huawei-Telefonen können Sie die Huawei Health-App aus der AppGalerie herunterladen.) Wenn Sie die Huawei Health-App bereits auf Ihrem Telefon installiert haben, stellen Sie sicher, dass sie auf die neueste Version aktualisiert wurde.
	- b. Öffnen Sie die Huawei Health-App und befolgen Sie die Anweisungen auf dem Bildschirm, um sie einzurichten. Navigieren Sie anschließend zu **Nutzer** > **Meine**

**Geräte** > **Hinzufügen** > **Smart Watch** (Me > My devices > Add > Smart Watch) und tippen Sie auf **HONOR Watch Magic/Dream**.

- c. Tippen Sie auf **Koppeln** (Pair). Die Huawei Health-App sucht automatisch nach der Uhr. Wählen Sie **honor Watch–XXX** aus der Geräteliste. Die Uhr startet automatisch den Kopplungsvorgang mit Ihrem Telefon.
- d. Wenn eine Kopplungsanfrage auf Ihrer Uhr angezeigt wird, tippen Sie auf und bestätigen Sie anschließend die Anfrage auf Ihrem Telefon, um die Kopplung abzuschließen.

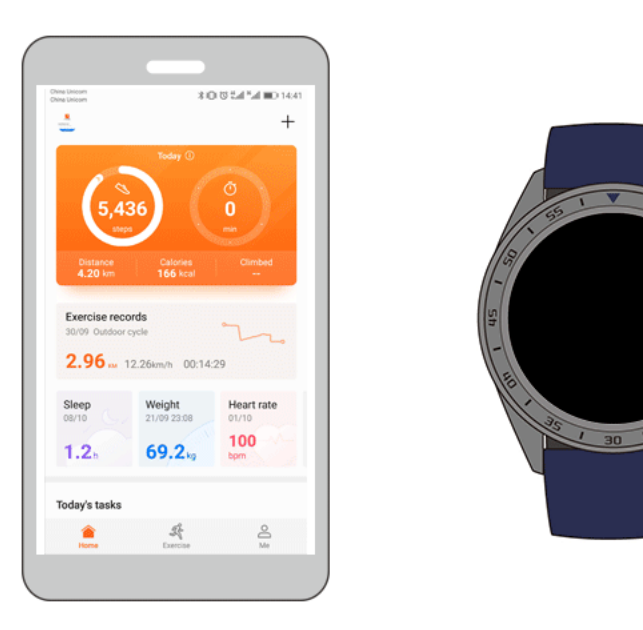

#### l **iOS-Benutzer:**

- a. Laden Sie die Huawei Health-App aus dem App Store herunter. Wenn Sie die Huawei Health-App bereits auf Ihrem Telefon installiert haben, stellen Sie sicher, dass sie auf die neueste Version aktualisiert wurde.
- b. Öffnen Sie die Huawei Health-App. Tippen Sie auf **+** in der oberen rechten Ecke. Wählen Sie unter **Geräte** (Devices) **Smart Watch** und tippen Sie auf **HONOR Watch Magic/Dream**.
- c. Tippen Sie auf **Koppeln** (Pair). Die Huawei Health-App sucht automatisch nach der Uhr. Wählen Sie **honor Watch–XXX** aus der Geräteliste. Die Uhr startet automatisch den Kopplungsvorgang mit Ihrem Telefon.
- d. Wenn eine Kopplungsanfrage auf Ihrer Uhr angezeigt wird, tippen Sie auf um die Kopplung abzuschließen.

#### <span id="page-9-0"></span>**NOTE**

- l Auf dem Bildschirm Ihrer Uhr wird ein Symbol angezeigt, um Sie darüber zu informieren, ob die Kopplung erfolgreich war, und mit der Synchronisierung der Informationen (wie Datum und Uhrzeit) Ihres Telefons zu starten.
- l Auf dem Bildschirm Ihrer Uhr wird ein Symbol angezeigt, um Sie darüber zu informieren, ob das Koppeln fehlgeschlagen ist. Anschließend wird wieder der Startbildschirm angezeigt.

## **1.5 Einstellung von Zeitzone und Sprache**

Die Zeitzonen- und Spracheinstellungen auf Ihrem Telefon werden automatisch mit Ihrer Uhr synchronisiert.

Wenn Sie die Sprache, Region, Uhrzeit oder das Uhrzeitformat auf Ihrem Telefon ändern, werden diese Änderungen automatisch mit Ihrer Uhr synchronisiert.

## **1.6 Aufladen Ihrer Uhr**

#### **Aufladen**

Im Lieferumfang Ihrer Uhr sind eine magnetische Ladeschale und ein USB-Kabel enthalten, die mit einem HUAWEI-Ladegerät zum Aufladen Ihrer Uhr verwendet werden können. Verbinden Sie die Ladeschale mithilfe des USB-Kabels mit dem Ladegerät. Legen Sie Ihre Uhr in die Ladeschale. Verbinden Sie den Ladeanschluss mit den Magneten an der Ladeschale. Sie sollten den Akkustand auf dem Ziffernblatt erkennen können.

#### **NOTE**

- **.** Stellen Sie vor dem Aufladen sicher, dass der Ladeanschluss sauber und trocken ist.
- Verwenden Sie das Original-Ladekabel aus dem Lieferumfang der Uhr.
- l Verwenden Sie ein Original-Ladegerät von HUAWEI (5 V/1 A oder höher) oder den USB-Anschluss Ihres Computers, um Ihre Uhr aufzuladen. Das Verwenden anderer Ladegeräte kann zu Problemen wie einer langsamen Ladegeschwindigkeit oder Überhitzen führen. Es wird empfohlen, Original-Ladegeräte von HUAWEI bei einem offiziellen Huawei Fachhändler zu kaufen.

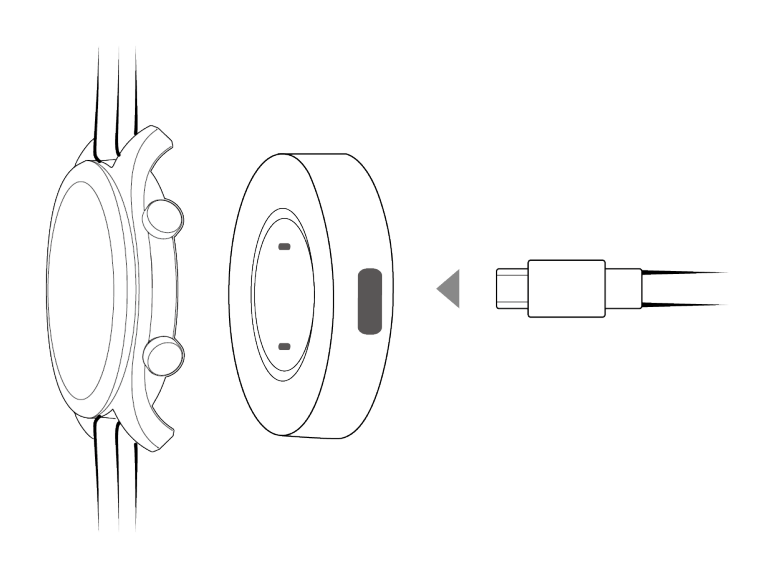

#### **Ladezeit**

Es dauert ca. 2 Stunden, bis Ihre Uhr vollständig aufgeladen ist. Wenn Ihre Uhr vollständig aufgeladen ist, wird **100%** auf dem Bildschirm der Uhr angezeigt. Nehmen Sie Ihre Uhr aus der Ladeschale, sobald sie vollständig aufgeladen ist.

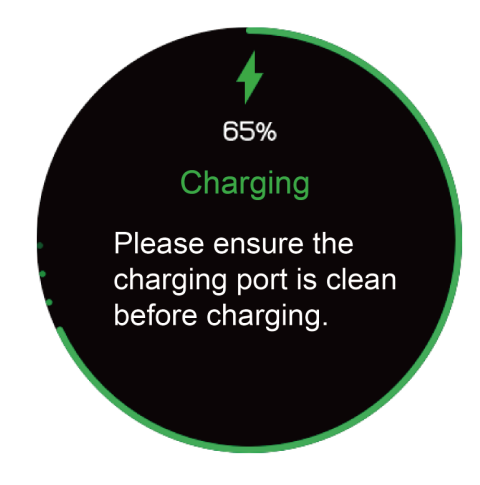

#### **NOTE**

- l Laden Sie Ihre Uhr in einer trockenen und gut belüfteten Umgebung auf.
- **.** Stellen Sie vor dem Aufladen sicher, dass der Ladeanschluss sauber und trocken ist, um Kurzschlüsse oder andere Probleme zu vermeiden.
- $\bullet$  Bei niedriger Umgebungstemperatur wird der Ladestrom reduziert, um die Akkulebensdauer zu maximieren. In diesem Fall kann das Aufladen Ihrer Uhr länger dauern.

#### **Anzeigen des Akkustands**

Verwenden Sie eine der folgenden drei Methoden, um den Akkustand anzuzeigen:

**Methode 1:** Während des Aufladens Ihrer Uhr wird der Akkustand auf dem Ladebildschirm angezeigt. Drücken Sie die Aufwärtstaste, um den Ladebildschirm zu beenden.

<span id="page-11-0"></span>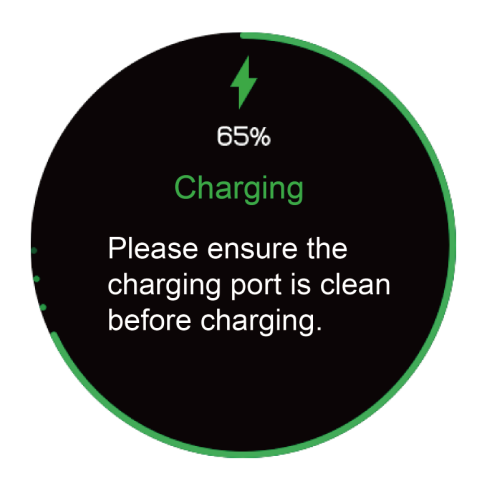

**Methode 2:** Streichen Sie auf dem Startbildschirm der Uhr nach unten. Sie können den Akkustand im Kontextmenü anzeigen.

**Methode 3:** Zeigen Sie den Akkustand in der Huawei Health-App an.

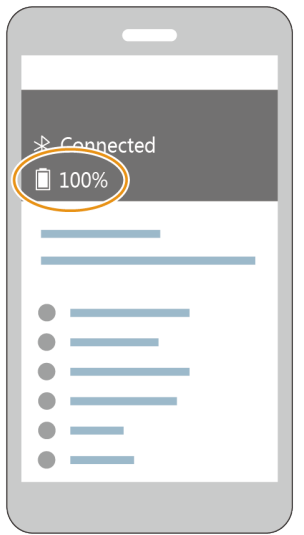

## **1.7 Ein- und Ausschalten/Neustarten Ihres Bands**

#### **Einschalten Ihrer Uhr**

- **Methode 1:** Halten Sie die Aufwärtstaste gedrückt, bis der Bildschirm der Uhr eingeschaltet wird.
- l **Methode 2:** Laden Sie Ihre Uhr auf und sie wird automatisch eingeschaltet.

#### **NOTE**

Wenn Sie die Uhr bei sehr niedrigem Akkustand einschalten, benachrichtigt die Uhr Sie darüber und rät Ihnen, die Uhr aufzuladen. Der Bildschirm der Uhr wird nach zwei Sekunden ausgeschaltet und Sie können die Uhr nicht mehr einschalten, bis Sie sie aufladen.

#### **Ausschalten Ihrer Uhr**

- l **Methode 1:** Halten Sie die Aufwärtstaste gedrückt und tippen Sie auf **Ausschalten** (Power off).
- l **Methode 2:** Drücken Sie die Aufwärtstaste und navigieren Sie zu **Systemeinstellungen** > **System** > **Ausschalten** (System Setting > System > Power off).
- l Wenn der Akkustand Ihrer Uhr sehr niedrig ist, vibriert die Uhr, um Sie darüber zu benachrichtigen und wird dann automatisch ausgeschaltet.

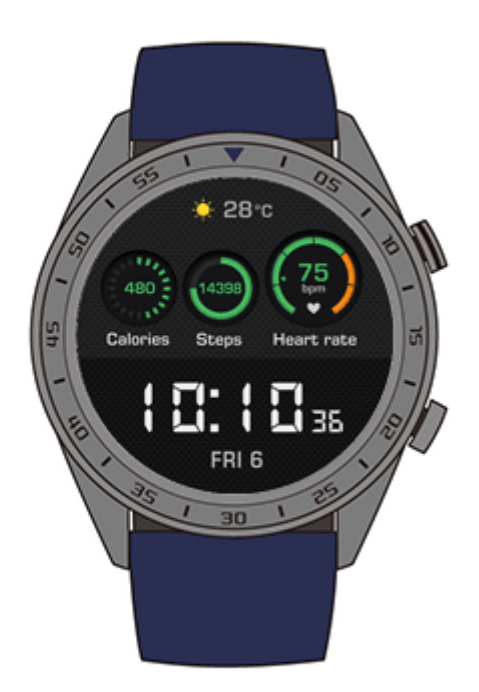

#### **Neustarten Ihrer Uhr**

- l **Methode 1:** Halten Sie die Aufwärtstaste gedrückt und tippen Sie auf **Neustarten** (Restart).
- l **Methode 2:** Drücken Sie die Aufwärtstaste und navigieren Sie zu **Systemeinstellungen** > **System** > **Ausschalten** (System Setting > System > Power off).

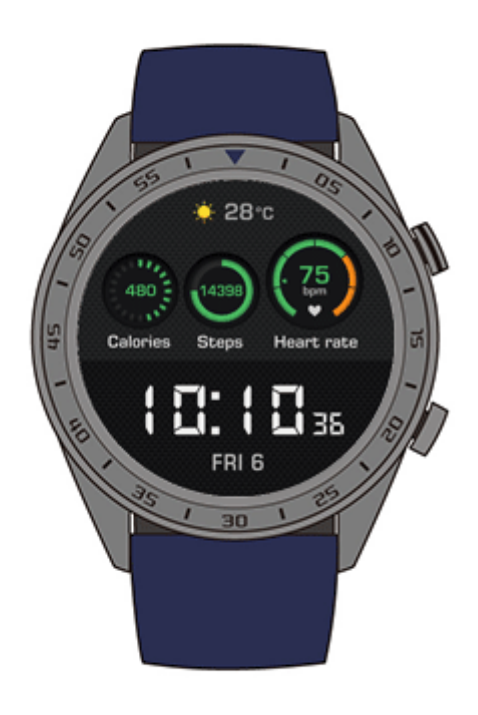

# **2 Grundlegende Aktionen**

## **About This Chapter**

- 2.1 Einstellen der Bildschirmhelligkeit
- [2.2 Sperren und Entsperren des Bildschirms Ihrer Uhr](#page-15-0)
- [2.3 Wetterbericht](#page-17-0)

## **2.1 Einstellen der Bildschirmhelligkeit**

Tippen Sie auf dem Startbildschirm der Uhr auf die Aufwärtstaste und navigieren Sie zu **Systemeinstellungen** > **Anzeige** > **Helligkeit** (System Settings > Display > Brightness), um die Bildschirmhelligkeit anzupassen. Die Helligkeit ist standardmäßig auf **Auto** gestellt, wodurch die Bildschirmhelligkeit automatisch auf Basis Ihrer Umgebung angepasst wird. Level 5 ist die hellste und Level 1 die dunkelste Einstellung.

<span id="page-15-0"></span>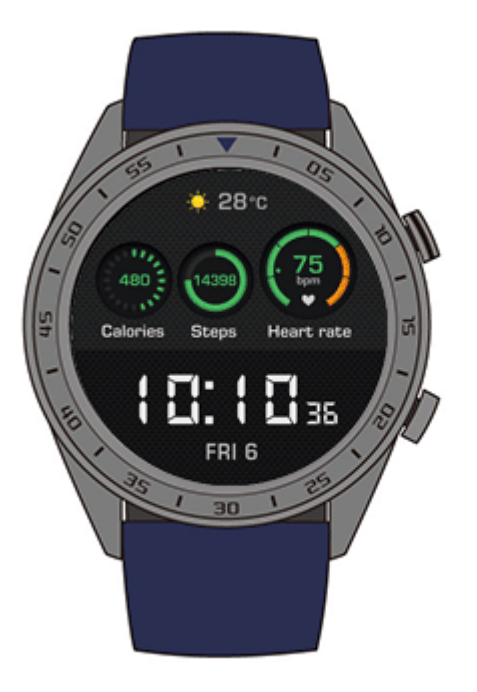

## **2.2 Sperren und Entsperren des Bildschirms Ihrer Uhr**

Touch-Gesten funktionieren nicht, wenn der Bildschirm Ihrer Uhr gesperrt ist. Diese Funktion ist hilfreich, um unbeabsichtigte Vorgänge zu vermeiden (z. B. durch Wasser, wenn Sie schwimmen).

#### **Bildschirm sperren**

**Methode 1:** Halten Sie auf dem Startbildschirm der Uhr die Abwärtstaste gedrückt.

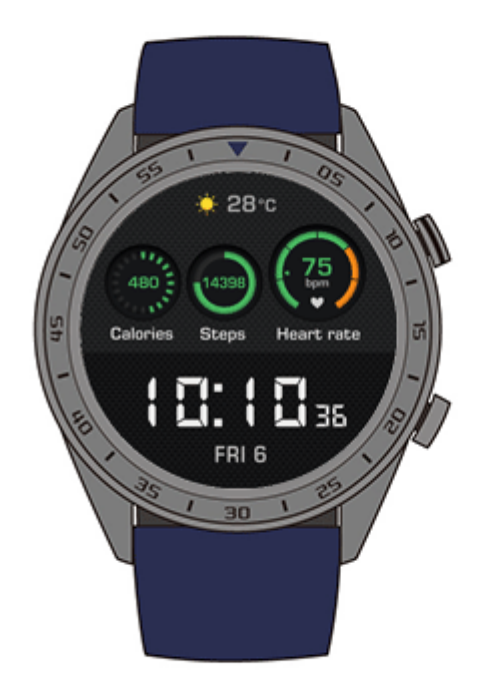

**Methode 2:** Streichen Sie auf dem Startbildschirm Ihrer Uhr nach unten und tippen Sie auf **Sperren** (Lock).

#### **Bildschirm entsperren**

Halten Sie die Abwärtstaste zum Entsperren des Bildschirms fünf Sekunden gedrückt.

<span id="page-17-0"></span>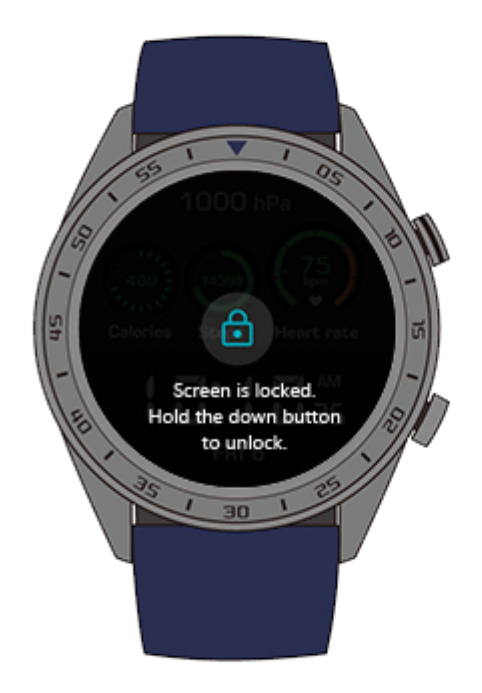

## **2.3 Wetterbericht**

Sie können die Wetterinformationen für Ihren aktuellen Standort auf Ihrer Uhr anzeigen.

**Methode 1:** Verwenden Sie das Wetter-Ziffernblatt

Verwenden Sie das Wetter-Ziffernblatt zum Anzeigen der aktuellen Wetterinformationen auf dem Startbildschirm.

**Methode 2:** Verwenden Sie den Wetterkarten-Bildschirm

Streichen Sie auf dem Startbildschirm nach rechts, um den Wetterkarten-Bildschirm aufzurufen und Informationen, wie den aktuellen Standort, das aktuelle Wetter, die Temperatur und die Luftqualität anzuzeigen.

**Methode 3:** Verwenden Sie die Wetter-App

Tippen Sie auf dem Startbildschirm auf die Aufwärtstaste, streichen Sie auf dem Bildschirm nach oben oder unten und tippen Sie auf **Wetter** (Weather), um Informationen, wie den aktuellen Standort, das aktuelle Wetter, die Temperatur und die Luftqualität anzuzeigen.

#### **NOTE**

- l Aktivieren Sie zum Verwenden der Wetterberichtsfunktion **Wetterbericht** (Weather report) in der Huawei Health-App.
- l Die auf Ihrer Uhr angezeigten Wetterinformationen stammen aus der Huawei Health-App und können leicht von den auf Ihrem Telefon angezeigten Daten abweichen, da die Huawei Health-App und Ihr Telefon Wetterinformationen von unterschiedlichen Serviceanbietern abrufen.
- l Stellen Sie sicher, dass das GPS und die Huawei Health-App Ihres Telefons beide über die Berechtigung zur Erfassung von Standortinformationen verfügen. Wählen Sie **GPS, WLAN und mobile Netzwerke verwenden** (Use GPS, WLAN, and mobile networks), statt **Nur GPS verwenden** (Use GPS only) als Ortungsmodus aus, um beste Ergebnisse zu erzielen.

# **3 Fitness und Gesundheit**

## **About This Chapter**

- 3.1 Tägliche Aktivitätsaufzeichnungen
- [3.2 Ein Workout starten](#page-20-0)
- Training status
- [3.3 Überwachung der Herzfrequenz](#page-22-0)
- [3.4 Schlafüberwachung](#page-24-0)
- [3.5 Synchronisieren und Teilen Ihrer Fitness- und Gesundheitsdaten](#page-25-0)

## **3.1 Tägliche Aktivitätsaufzeichnungen**

Ihre Uhr kann Ihre täglichen Aktivitäten unter Verwendung des Beschleunigungssensors und eines Gyroskopsensors erkennen und überwachen, einschließlich Ihrer Schrittzahl, verbrannten Kalorien, Aktivitätsintensität und der Zeit, die Sie insgesamt im Stehen verbracht haben.

Ihre Uhr kann Ihre aktuelle Aktivität, ob Sie gerade gehen, laufen, schlafen oder stehen, automatisch erkennen.

Ihr Band zeichnet Ihre Aktivitätsdaten, einschließlich Ihrer Schrittzahl, Workout-Distanz, Workout-Zeit und verbrannten Kalorien auf, nachdem es erkannt hat, ob Sie gehen oder laufen.

Verwenden Sie zum Anzeigen Ihrer Fitnessdaten nach einem Workout eine dieser beiden Methoden:

#### **Methode 1: Fitnessdaten auf Ihren Band anzeigen**

Drücken Sie die Aufwärtstaste, streichen Sie auf dem Bildschirm nach oben oder unten und tippen Sie auf **Trainingsdaten** (Exercise record). Streichen Sie auf dem Bildschirm nach oben oder nach unten, um Ihre verbrannten Kalorien, Workout-Distanz, Schrittzahl und Dauer der mittleren bis sehr intensiven Aktivität anzuzeigen.

<span id="page-20-0"></span>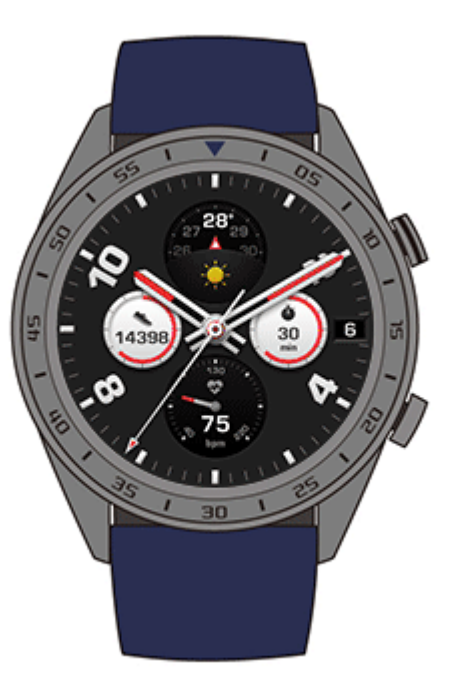

#### **Methode 2: Fitnessdaten über die Huawei Health-App anzeigen.**

Zeigen Sie Ihre Fitnessdaten auf der Registerkarte **Trainingsdaten** (Exercise record) in der Huawei Health-App an.

#### **NOTE**

Stellen Sie zum Anzeigen Ihrer Fitnessdaten in der Huawei Health-App sicher, dass Ihre Uhr über die Huawei Health-App mit Ihrem Telefon verbunden ist.

## **3.2 Ein Workout starten**

Ihre Uhr unterstützt einige Arten des Workouts, wie Laufkurse, Laufen (Outdoor), Laufen (Indoor), Gehen (Outdoor), Klettern, Radfahren (Outdoor), Radfahren (Indoor), Beckenschwimmen, Offene Gewässer und andere.

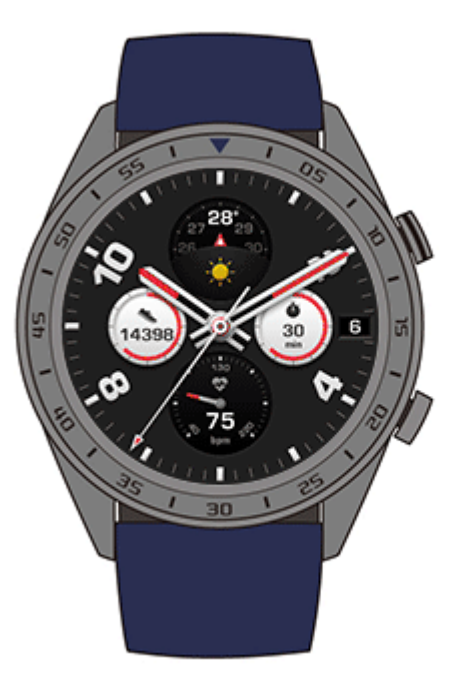

#### **Starten von Laufen unter Anleitung**

Die Uhr stellt Ihnen professionelle Lauftrainingskurse für Einsteiger bis Fortgeschrittene zur Verfügung. Diese Trainingskurse bieten eine benutzerdefinierte Laufanleitung in Echtzeit während eines Workouts. Sie können während eines Workouts zwischen verschiedenen Kursen wählen und weitere Kurse aus der Huawei Health-App mit der Uhr synchronisieren.

- 1. Drücken Sie zum Starten von "Laufen unter Anleitung" (Guided running) die Aufwärtstaste, streichen Sie auf dem Bildschirm nach oben oder nach unten, navigieren Sie zu **Training** > **Laufen unter Anleitung** (Exercise > Guided running) und wählen Sie einen Laufkurs aus.
- 2. Drücken Sie während des Workouts die Aufwärtstaste, um das Workout zu pausieren oder zu beenden. Drücken Sie die Abwärtstaste, um zwischen Bildschirmen zu wechseln und Workout-Daten anzuzeigen.
- 3. Tippen Sie nach dem Workout auf **Trainingsdaten** (Exercise record) auf dem Bildschirm der Uhr, um detaillierte Workout-Daten, wie Trainingseffekte, Allgemeines, Geschwindigkeit, Schritte, Gesamthöhe, Herzfrequenz, Herzfrequenzbereiche, Kadenz, Tempo und VO2max.

#### **NOTE**

Sie können detaillierte Workout-Daten auch in der Huawei Health App auf der Registerkarte **Trainingsdaten** (Exercise records) anzeigen.

#### **Starten eines Workouts**

- 1. Drücken Sie die Aufwärtstaste, streichen Sie auf dem Bildschirm nach oben oder unten und tippen Sie auf **Training** (Exercise).
- 2. Streichen Sie auf dem Bildschirm nach oben oder nach unten, um die Art und Dauer des Workouts auszuwählen. (Laufen [Outdoor], Laufen [Indoor], Gehen [Outdoor], Klettern,

<span id="page-22-0"></span>Radfahren [Outdoor], Radfahren [Indoor], Beckenschwimmen, Offene Gewässer und Sonstiges). Vor einem Workout können Sie das Ziel, Erinnerungen und den Anzeigebildschirm auf dem Bildschirm Ihrer Uhr festlegen.

- 3. Tippen Sie zum Starten des Workouts auf das Start-Symbol auf dem Bildschirm der Uhr.
- 4. Drücken Sie während des Workouts die Aufwärtstaste, um das Workout zu pausieren oder zu beenden. Drücken Sie die Abwärtstaste, um zwischen Bildschirmen zu wechseln und Workout-Daten anzuzeigen.
- 5. Tippen Sie nach dem Workout auf **Trainingsdaten** (Exercise record) auf dem Bildschirm der Uhr, um detaillierte Workout-Daten anzuzeigen.

#### **NOTE**

- l Wenn die Workout-Distanz oder -Dauer zu kurz ist, zeichnet Ihre Uhr die Workout-Daten nicht auf.
- l Tippen Sie nach Beenden des Workouts auf das Symbol zum Beenden, um die Akkulaufzeit zu verlängern.

## **3.3 Überwachung der Herzfrequenz**

Ihre Uhr beinhaltet einen optischen Herzfrequenzsensor, der Ihre Herzfrequenz im gesamten Tagesverlauf kontinuierlich überwachen und aufzeichnen kann, so dass Sie Ihre Gesundheit und Fitness nachverfolgen können. Aktivieren Sie **Herzfrequenz automatisch messen** (Automatically measure heart rate) in der Huawei Health-App, um diese Funktion verwenden zu können.

#### **Herzfrequenzmessung**

- 1. Tragen Sie Ihre Uhr und halten Sie sie ruhig.
- 2. Drücken Sie zur Messung Ihrer Herzfrequenz auf die Aufwärtstaste, streichen Sie nach oben oder unten und tippen Sie auf **Herzfrequenz** (Heart rate).

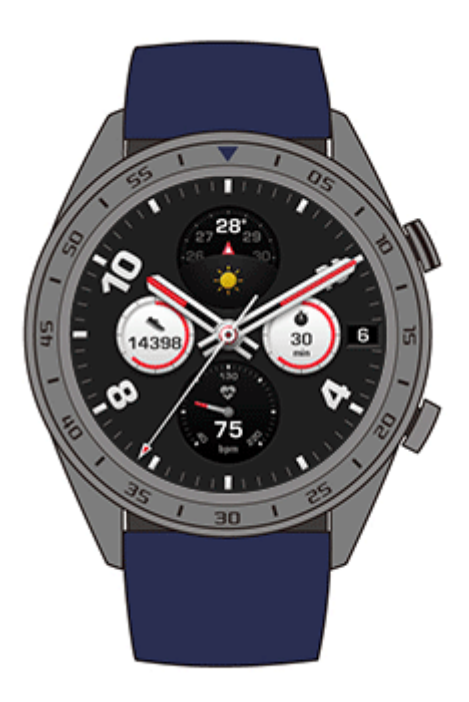

#### **NOTE**

Tragen Sie Ihre Uhr regelmäßig und achten Sie darauf, dass das Armband sicher befestigt ist, um eine präzise Herzfrequenzmessung zu gewährleisten. Stellen Sie sicher, dass die Uhr direkten, ungehinderten Kontakt mit Ihrer Haut hat.

#### **Herzfrequenzmessung während eines Workouts**

Während eines Workouts kann die Uhr Ihre Herzfrequenz und das Herzfrequenzintervall in Echtzeit anzeigen Sie und benachrichtigen, wenn Ihre Herzfrequenz die Obergrenze übersteigt. Für das Erreichen bester Trainingsergebnisse wird Ihnen empfohlen, ein Workout auf Basis Ihres Herzfrequenzintervalls auszuwählen.

l Einstellung der Berechnungsmethode für das Herzfrequenzintervall

Das Herzfrequenzintervall kann auf Basis des Prozentsatzes der maximalen Herzfrequenz oder der HRR berechnet werden. Öffnen Sie zum Festlegen der Berechnungsmethode für das Herzfrequenzintervall die Huawei Health-App, navigieren Sie zu **Intervall und Warnung zum Herzfrequenz-Limit** > **Berechnungsmethode** (Heart rate limit interval and warning > Calculation method) unter **Geräte** (Devices) und wählen Sie entweder **Prozentsatz der maximalen Herzfrequenz** (Maximum heart rate percentage) oder **Prozentsatz der HRR** (HRR percentage).

#### **NOTE**

- **Wenn Sie Prozentsatz der maximalen Herzfrequenz** (Maximum heart rate percentage) als Berechnungsmethode auswählen, wird das Herzfrequenzintervall für verschiedene Workout-Aktivitäten (Extrem, Anaerob, Aerob, Fettverbrennung und Aufwärmen [Extreme, Anaerobic, Aerobic, Fat-burning und Warm-up]) auf Basis Ihrer maximalen Herzfrequenz berechnet (standardmäßig "220 – Ihr Alter"). Herzfrequenz = Maximale Herzfrequenz x Prozentsatz der maximalen Herzfrequenz
- l Wenn Sie den Prozentsatz der HRR (HRR percentage) als Berechnungsmethode auswählen, wird das Herzfrequenzintervall für verschiedene Workout-Aktivitäten (Fortgeschritten anaerob, Grundlegend anaerob, Milchsäure, Fortgeschritten aerob und Grundlegend aerob [Advanced anaerobic, Basic anaerobic, Lactic acid, Advanced aerobic, and Basic aerobic]) auf Basis Ihrer Herzfrequenzreserve berechnet (HFmax - HFRuhe). Herzfrequenz = Herzfrequenzreserve x Prozentsatz der Herzfrequenzreserve + Ruheherzfrequenz.
- l Die Berechnungsmethode für den Herzfrequenzbereich für einen Laufkurs ist nicht von den Einstellungen der Huawei Health-App betroffen. Die Berechnung für die meisten Laufkurse erfolgt auf Basis des Prozentsatzes der Herzfrequenzreserve (Heart Rate Reserve, HRR).
- l Messung Ihrer Herzfrequenz während eines Workouts
- 1. Streichen Sie nach dem Start eines Workouts über den Bildschirm der Uhr, um Ihre Herzfrequenz und Ihr Herzfrequenzintervall in Echtzeit zu überprüfen.
- 2. Nach Beenden Ihres Workouts können Sie Ihre durchschnittliche Herzfrequenz, maximale Herzfrequenz und Ihren Herzfrequenzintervall unter **Trainingsdaten** (Exercise record) auf Ihrer Uhr überprüfen.
- 3. Auf dem Bildschirm "Trainingsdaten" (Exercise record) in der Huawei Health-App können Sie Ihr Herzfrequenz-Diagramm, Ihre maximale Herzfrequenz und Ihre durchschnittliche Herzfrequenz für jedes Workout anzeigen.

#### **NOTE**

- l Wenn Sie Ihre Uhr während eines Workouts ausziehen, beendet die Uhr die Anzeige Ihrer Herzfrequenz. Die Messung wird fortgesetzt, wenn Sie Ihre Uhr wieder anlegen.
- l Ihre Uhr kann Ihre Herzfrequenz messen, wenn Sie sie mit Ihrem Telefon verbinden und mithilfe der Huawei Health-App ein Workout starten.

#### <span id="page-24-0"></span>**Kontinuierliche Herzfrequenzmessung**

Verbinden Sie Ihre Uhr zum Aktivieren dieser Funktion mithilfe der Huawei Health-App mit Ihrem Telefon und aktivieren Sie **Kontinuierliche Herzfrequenzmessung** (Continuous heart rate monitoring) in der Huawei Health-App.

#### **Messung der Ruheherzfrequenz**

Die Ruheherzfrequenz bezieht sich auf Ihre Herzfrequenz, während Sie wach sind und sich in einem Ruhezustand befinden. Sie ist ein allgemeiner Indikator für Ihre Herzgesundheit.

Der optimale Zeitpunkt für die Messung Ihrer Ruheherzfrequenz ist morgens direkt nach dem Aufwachen. Da die automatische Herzfrequenzmessung Ihrer Uhr Ihre Herzfrequenz während des gesamten Tagesverlaufs misst, entspricht die angezeigte Ruheherzfrequenz möglicherweise nicht Ihrer morgendlichen Messung.

Aktivieren Sie für das automatische Messen Ihrer Ruheherzfrequenz **Kontinuierliche Herzfrequenzmessung** (Continuous heart rate monitoring) in der Huawei Health-App.

#### **NOTE**

Wenn Sie **Kontinuierliche Herzfrequenzmessung** (Continuous heart rate monitoring) nach Überprüfen Ihrer Ruheherzfrequenz deaktivieren, verbleibt die in der Huawei Health-App angezeigte Ruheherzfrequenz bei dem zuletzt gemessenen Wert.

## **3.4 Schlafüberwachung**

Ihre Uhr zeichnet Ihre Schlafqualität auf, wenn Sie sie während des Schlafens tragen. Sie kann automatisch erkennen, wenn Sie einschlafen, aufwachen und ob Sie sich im Leicht- oder Tiefschlaf befinden. Sie können Ihre Schlafdaten auch in der Huawei Health-App anzeigen, nachdem Sie Ihre Schlafdaten mit Ihrem Telefon synchronisiert haben.

Sie können die Schlafdaten des aktuellen Tages auf Ihrer Uhr anzeigen. Der Schlafdatenverlauf kann in der Huawei Health-App angezeigt werden.

<span id="page-25-0"></span>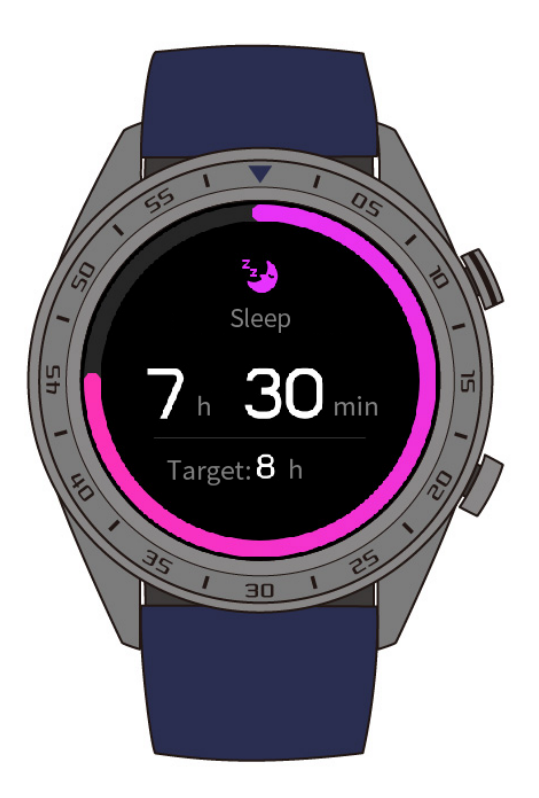

Sie können **TruSleep** in der Huawei Health-App aktivieren. TruSleep stellt Ihnen Schlafqualitätsanalysen bereit und macht Vorschläge, um Ihnen Informationen zu Ihrer Schlafqualität zu liefern und diese zu verbessern.

Nach Aktivieren von **TruSleep** sammelt Ihre Uhr umfassende Schlafdaten zum Erstellen der Analyse. Sie kann erkennen, wenn Sie einschlafen, aufwachen und ob Sie sich im Leicht-, Tief- oder REM-Schlaf befinden. Sie erkennt außerdem, wie oft Sie aufwachen sowie Ihre Atmungsqualität.

## **3.5 Synchronisieren und Teilen Ihrer Fitness- und Gesundheitsdaten**

Sie können Ihre Fitness- und Workout-Daten mit Drittanbieter-Apps teilen, um gegen Ihre Freunde anzutreten.

Um Ihre Fitnessdaten mit einer Drittanbieter-App zu teilen, öffnen Sie die Huawei Health-App, navigieren Sie zu **Nutzer** > **Datenfreigabe** (Me > Data sharing) und wählen Sie die Plattform, mit der Sie Ihre Daten teilen möchten. Befolgen Sie für jede Plattform jeweils die spezifischen Anweisungen auf dem Bildschirm.

#### **NOTE**

Diese Funktion ist nur in bestimmten Regionen verfügbar.

## **4 Nachrichtenassistent**

## **About This Chapter**

- 4.1 Benachrichtigung über einen eingehenden Anruf
- [4.2 Ablehnen eines eingehenden Anrufs](#page-27-0)
- [4.3 Nachrichten-Erinnerungen und Inhaltsanzeige](#page-27-0)
- [4.4 Löschen einer Nachricht](#page-28-0)

## **4.1 Benachrichtigung über einen eingehenden Anruf**

Wenn die Uhr mit Ihrem Telefon verbunden ist und Sie einen Anruf empfangen, vibriert Ihre Uhr und zeigt Nummer und Namen des Anrufers an.

#### **NOTE**

- l Die auf Ihrer Uhr angezeigten Informationen zu dem eingehenden Anruf entsprechen den Informationen, die auf Ihrem Telefon angezeigt werden. Bei einem unbekannten Anrufer wird die Telefonnummer angezeigt. Wenn Sie die Nummer in Ihren Kontakten gespeichert haben, wird der Name des Anrufers angezeigt.
- l Ihre Uhr vibriert nicht bei eingehenden Anrufen, wenn **Nicht stören** (Do not disturb) aktiviert ist.

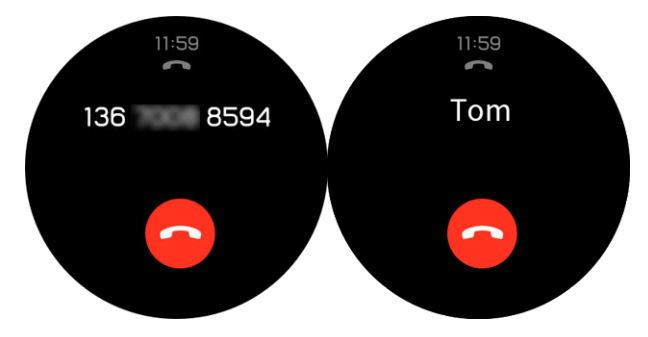

## <span id="page-27-0"></span>**4.2 Ablehnen eines eingehenden Anrufs**

Wenn Sie auf Ihrer Uhr eine Benachrichtigung über einen eingehenden Anruf empfangen, können Sie den eingehenden Anruf durch Tippen auf **Ablehnen** (Reject) ablehnen.

## **4.3 Nachrichten-Erinnerungen und Inhaltsanzeige**

Ihre Uhr kann Sie benachrichtigen, wenn eine neue Nachricht in der Statusleiste Ihres Telefons erscheint.

Um diese Funktion zu aktivieren, verwenden Sie eine der folgenden Methoden:

- l **Android-Benutzer:** Öffnen Sie die Huawei Health-App, navigieren Sie zu **Nutzer** > **Meine Geräte** > **Benachrichtigungsverwaltung** > **Hinweis** (Me > My devices > Notifications management > Notice) und aktivieren Sie **Hinweis** (Notice) für Apps, deren Benachrichtigungen Sie empfangen möchten.
- l **iOS-Benutzer:** Öffnen Sie die Huawei Health-App, navigieren Sie zu **Geräte** > **Benachrichtigungsverwaltung** > **Benachrichtigungen** (Devices > Notifications management > Message alerts) und aktivieren Sie **Benachrichtigungen** (Message alerts). Aktivieren Sie außerdem in den **Einstellungen** (Settings) Ihres Telefons "Benachrichtigungen" (Notifications) für Apps, deren Benachrichtigungen Sie empfangen möchten.

Sie können Benachrichtigungen auf Ihrer Uhr empfangen, wenn neue App-Benachrichtigungen in der Statusleiste Ihres Telefons angezeigt werden.

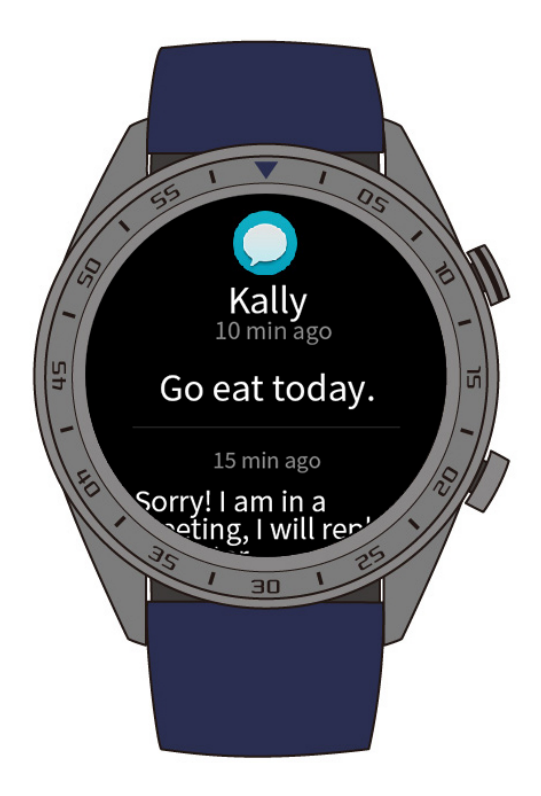

<span id="page-28-0"></span>Wenn Sie eine Benachrichtigung empfangen, streichen Sie auf dem Bildschirm der Uhr nach oben oder unten, um den Nachrichteninhalt anzuzeigen. Es können maximal 10 ungelesene Nachrichten auf Ihrer Uhr gespeichert werden. Wenn mehr als 10 ungelesene Nachrichten vorhanden sind, werden nur die neuesten 10 Nachrichten angezeigt.

#### **NOTE**

- l Ihre Uhr kann Nachrichten der folgenden Apps anzeigen: Nachrichten, E-Mail, Kalender und Social Media-Apps.
- l Wenn Sie eine neue Nachricht empfangen, während Sie eine andere Nachricht lesen, zeigt Ihre Uhr die neue Nachricht nicht sofort an. Die neue Nachricht wird erst angezeigt, nachdem Sie die aktuelle Nachricht gelöscht haben.
- l Wenn sich Ihre Uhr im Modus **Nicht stören** (Do not disturb) oder im **Ruhemodus** (Sleep mode) befindet, empfängt sie weiterhin Benachrichtigungen, benachrichtigt Sie aber nicht darüber. Sie können auf dem Startbildschirm Ihrer Uhr nach rechts streichen, um neue Nachrichten anzuzeigen.

## **4.4 Löschen einer Nachricht**

Streichen Sie auf dem Bildschirm nach rechts, um die aktuelle Nachricht zu löschen. Sie können auch auf **Alle löschen** (Clear all) unten in der Nachrichtenliste tippen, um alle ungelesenen Nachrichten zu löschen.

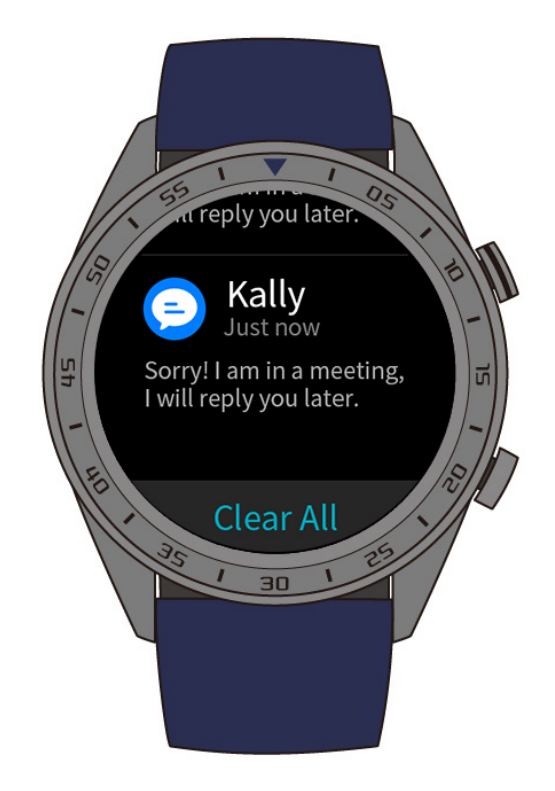

- l **Android-Benutzer:** Nach dem Lesen oder Anzeigen auf Ihrem Telefon werden Nachrichten automatisch von Ihrer Uhr gelöscht.
- l **iOS-Benutzer:** Nach dem Lesen oder Löschen auf Ihrem Telefon werden Nachrichten automatisch von Ihrer Uhr gelöscht.

# **5 Einrichten von Weckern**

## **About This Chapter**

- 5.1 Festlegen eines intelligenten Alarms
- [5.2 Festlegen eines Terminweckers](#page-30-0)

## **5.1 Festlegen eines intelligenten Alarms**

In der Huawei Health-App können Sie einen intelligenten Alarm für Ihre Uhr einstellen. Die Uhr wird Sie wecken, wenn sie erkennt, dass Sie sich im Leichtschlaf befinden. Das Aufwachen aus dem Leichtschlaf ist angenehmer und lässt Sie auf natürliche Weise ausgeruht sein.

#### **Android-Benutzer:**

- 1. Öffnen Sie die Huawei Health-App, tippen Sie auf das Uhr-Symbol in der oberen rechten Ecke unter **Start** (Home) und navigieren Sie zu **Alarm** > **Intelligenter Alarm** (Alarm > Smart Alarm).
- 2. Legen Sie die Weckzeit, das intelligente Wecken und den Wiederholungszyklus fest.
- 3. Tippen Sie zum Speichern Ihrer Einstellungen auf **√** in der oberen rechten Ecke.
- 4. Streichen Sie auf dem Startbildschirm der Huawei Health-App nach unten, um den Alarm mit Ihrer Uhr zu synchronisieren.

<span id="page-30-0"></span>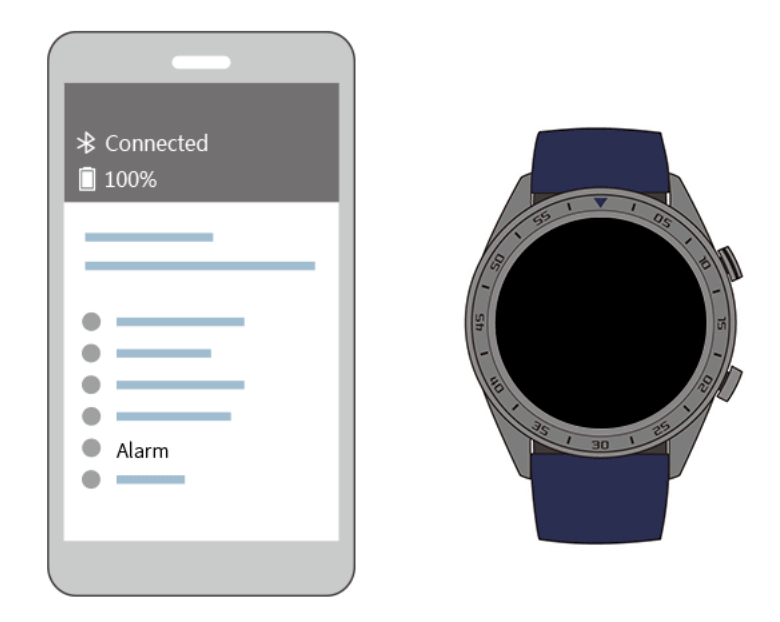

#### **iOS-Benutzer:**

- 1. Öffnen Sie die Huawei Health-App und tippen Sie auf **Geräte** (Devices).
- 2. Tippen Sie auf den Bluetooth-Gerätenamen der Uhr aus der Geräteliste.
- 3. Navigieren Sie zu **Alarm** > **Intelligenter Alarm** (Alarm > Smart alarm).
- 4. Legen Sie die Weckzeit, das intelligente Wecken und den Wiederholungszyklus fest.
- 5. Tippen Sie auf **Speichern** (Save).
- 6. Streichen Sie auf dem Startbildschirm der Huawei Health-App nach unten, um den Alarm mit Ihrer Uhr zu synchronisieren.

#### **NOTE**

 $\bullet$  Wenn der Wecker der Uhr klingelt, tippen Sie auf , um den Wecker für weitere 10 Minuten

in den Snooze zu versetzen. Tippen Sie auf **oder drücken Sie die Aufwärtstaste**, um den Wecker auszuschalten.

l Wenn der Wecker vibriert und Sie keinen Vorgang ausführen, wird dieser nach dreimaligem Drücken von "Snooze" automatisch ausgeschaltet.

## **5.2 Festlegen eines Terminweckers**

**Methode 1:** Einen Terminwecker auf Ihrer Uhr festlegen

- 1. Drücken Sie auf dem Startbildschirm auf die Aufwärtstaste, tippen Sie auf **Wecker** (Alarm clock) und tippen Sie auf **+**, um den Wecker hinzuzufügen.
- 2. Legen Sie die Weckzeit sowie den Wiederholungszyklus fest und tippen Sie auf **Bestätigen** (Confirm).
- 3. Tippen Sie auf den festgelegten Wecker, um ihn zu bearbeiten oder zu ändern.

**Methode 2:** Einen Terminwecker mit der Huawei Health-App festlegen

#### **Android-Benutzer:**

- 1. Öffnen Sie die Huawei Health-App und navigieren Sie zu **Wecker** > **Terminwecker** (Alarm > Event alarms) unter **Geräte** (Devices).
- 2. Legen Sie Weckzeit, Tag und Wiederholungszyklus fest.
- 3. Tippen Sie zum Speichern Ihrer Einstellungen auf **√** in der oberen rechten Ecke.
- 4. Streichen Sie auf dem Startbildschirm der Huawei Health-App nach unten, um sicherzustellen, dass der Wecker mit der Uhr synchronisiert wurde.

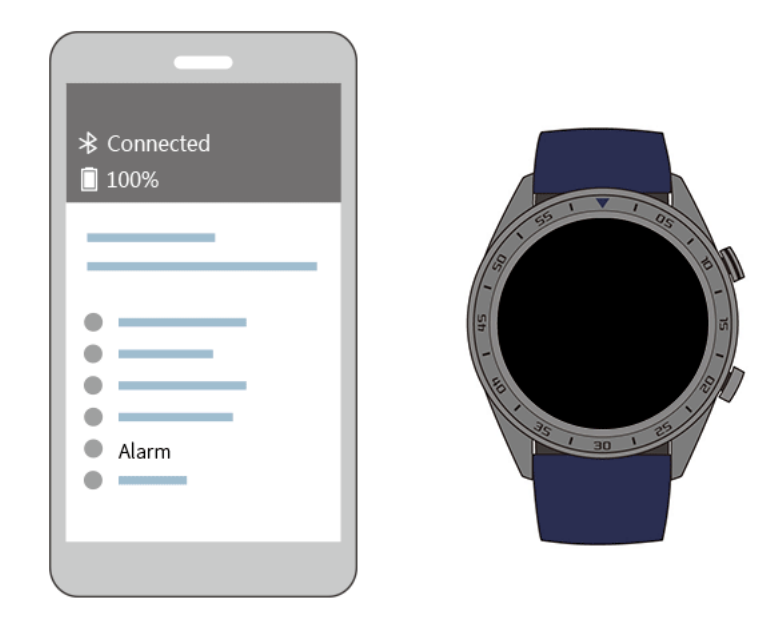

#### **iOS-Benutzer:**

- 1. Öffnen Sie die Huawei Health-App, tippen Sie auf **Geräte** (Devices) und tippen Sie in der Geräteliste auf den Bluetooth-Gerätenamen der Uhr.
- 2. Navigieren Sie zu **Wecker** > **Terminwecker** (Alarm > Event alarm).
- 3. Legen Sie Weckzeit, Tag und Wiederholungszyklus fest.
- 4. Tippen Sie auf **Speichern** (Save).
- 5. Streichen Sie auf dem Startbildschirm der Huawei Health-App nach unten, um sicherzustellen, dass der Wecker mit der Uhr synchronisiert wurde.

#### **NOTE**

- l Der auf Ihrer Uhr festgelegte Terminwecker kann mit der Huawei Health-App synchronisiert werden und Sie können maximal fünf Terminwecker festlegen.
- l Der Terminwecker vibriert, um Sie exakt zu der von Ihnen festgelegten Uhrzeit zu erinnern. Wenn Sie einen Tag und eine Uhrzeit für den Terminwecker festgelegt haben, zeigt die Uhr den Tag an. Anderenfalls wird nur die Uhrzeit angezeigt.
- Wenn der Wecker der Uhr vibriert, tippen Sie auf den **auf dem Bildschirm**, um den Wecker

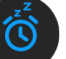

für weitere 10 Minuten in den Snooze zu versetzen, und tippen Sie auf das auf dem Bildschirm oder drücken Sie die Aufwärtstaste, um den Wecker auszuschalten.

l Wenn der Wecker vibriert und Sie keinen Vorgang ausführen, wird dieser nach dreimaligem Drücken von "Snooze" automatisch ausgeschaltet.

## **6 Ziffernblätter**

## **About This Chapter**

6.1 Wechseln des Ziffernblatts

[6.2 Merkmale und Funktionen der Ziffernblätter](#page-34-0)

## **6.1 Wechseln des Ziffernblatts**

Sie können das Ziffernblatt mit jeder dieser Methoden wechseln:

**Methode 1:** Halten Sie einen Bereich auf dem Startbildschirm gedrückt, um das Auswahlmenü des Ziffernblatts aufzurufen.

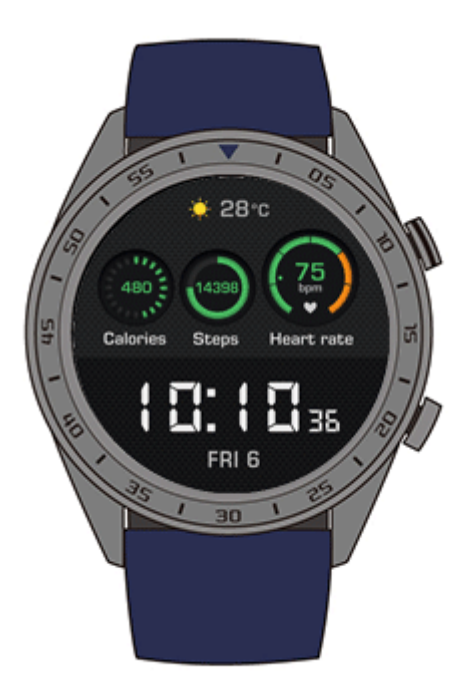

<span id="page-34-0"></span>**Methode 2:** Drücken Sie auf dem Startbildschirm auf die Aufwärtstaste, navigieren Sie zu **Systemeinstellungen** > **Anzeige** > **Ziffernblatt** (System Settings > Display > Watch face) und streichen Sie anschließend nach rechts oder links, um das Ziffernblatt auszuwählen, das Sie verwenden möchten.

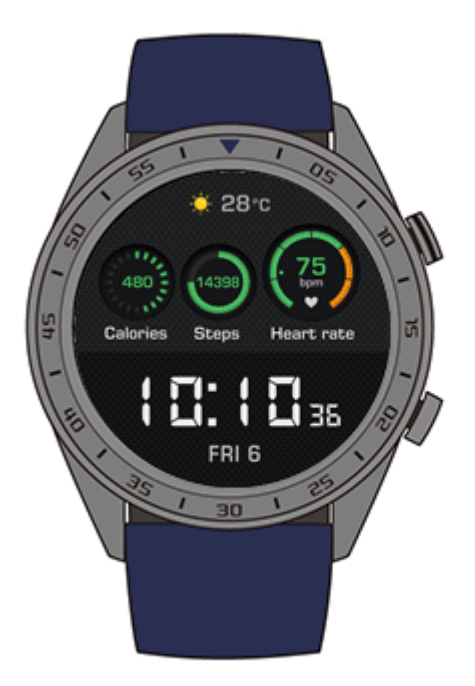

## **6.2 Merkmale und Funktionen der Ziffernblätter**

**Die folgende Tabelle stellt die Merkmale und Funktionen jedes Ziffernblatts vor.**

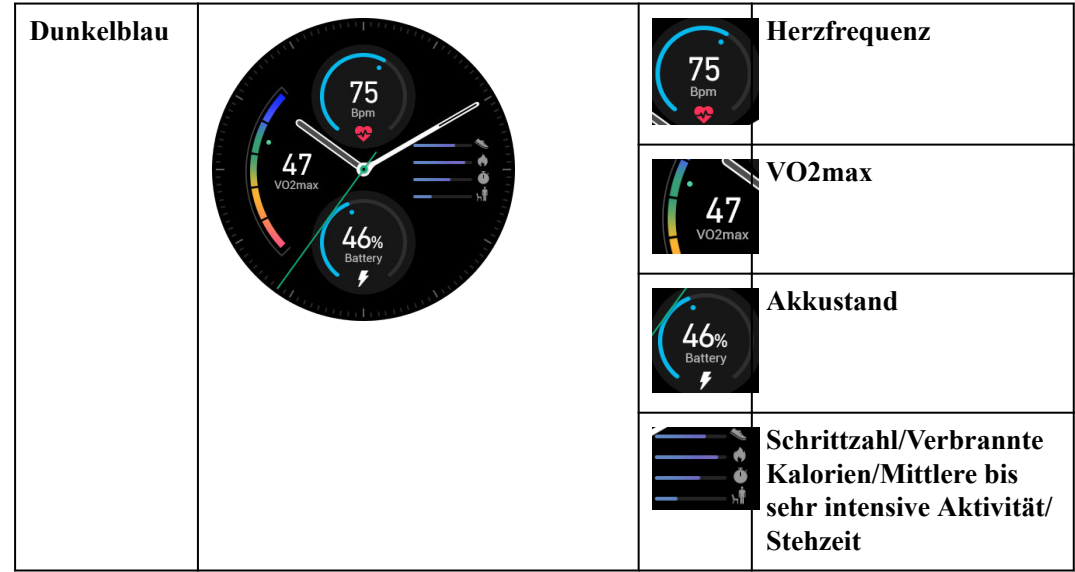

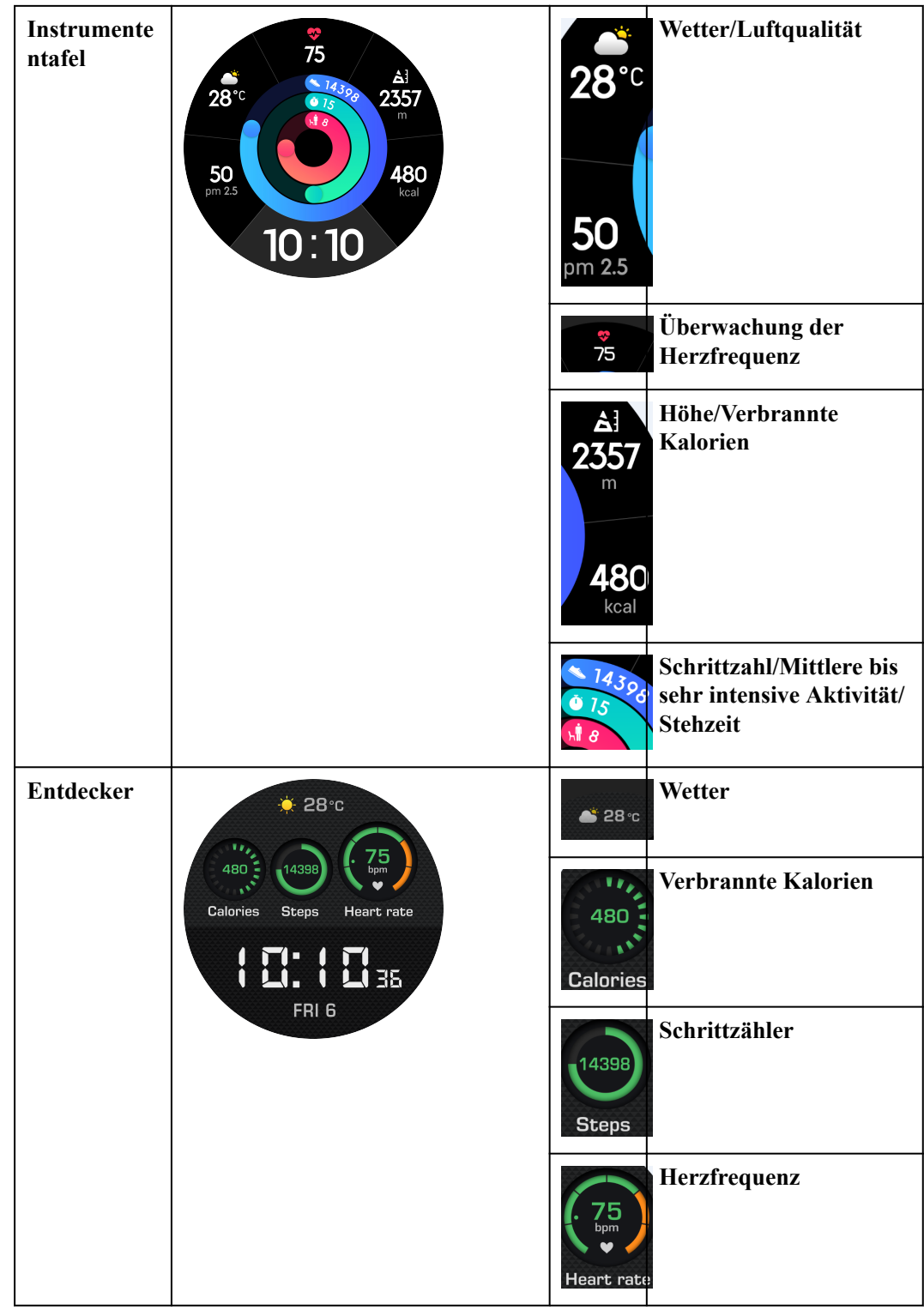

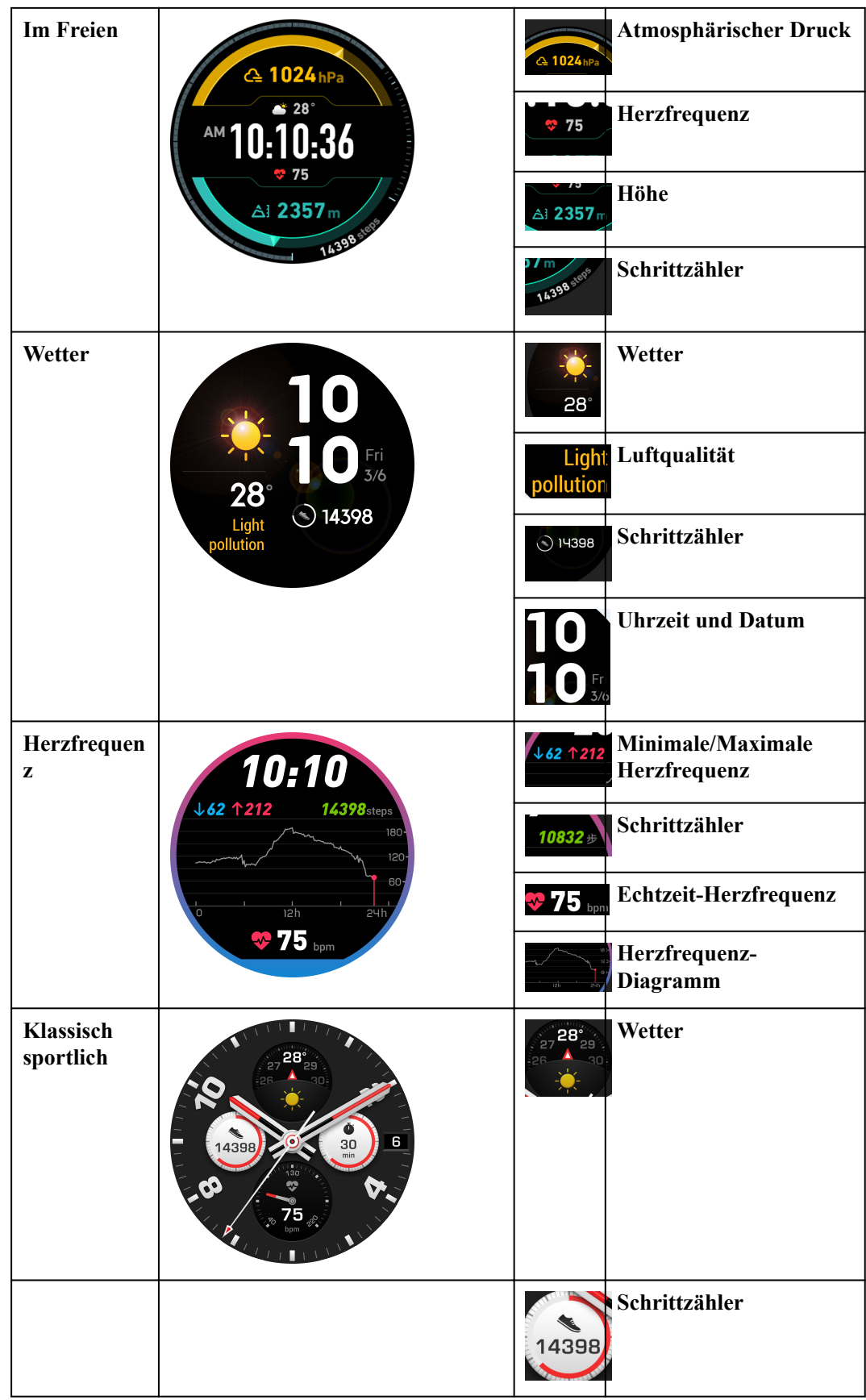

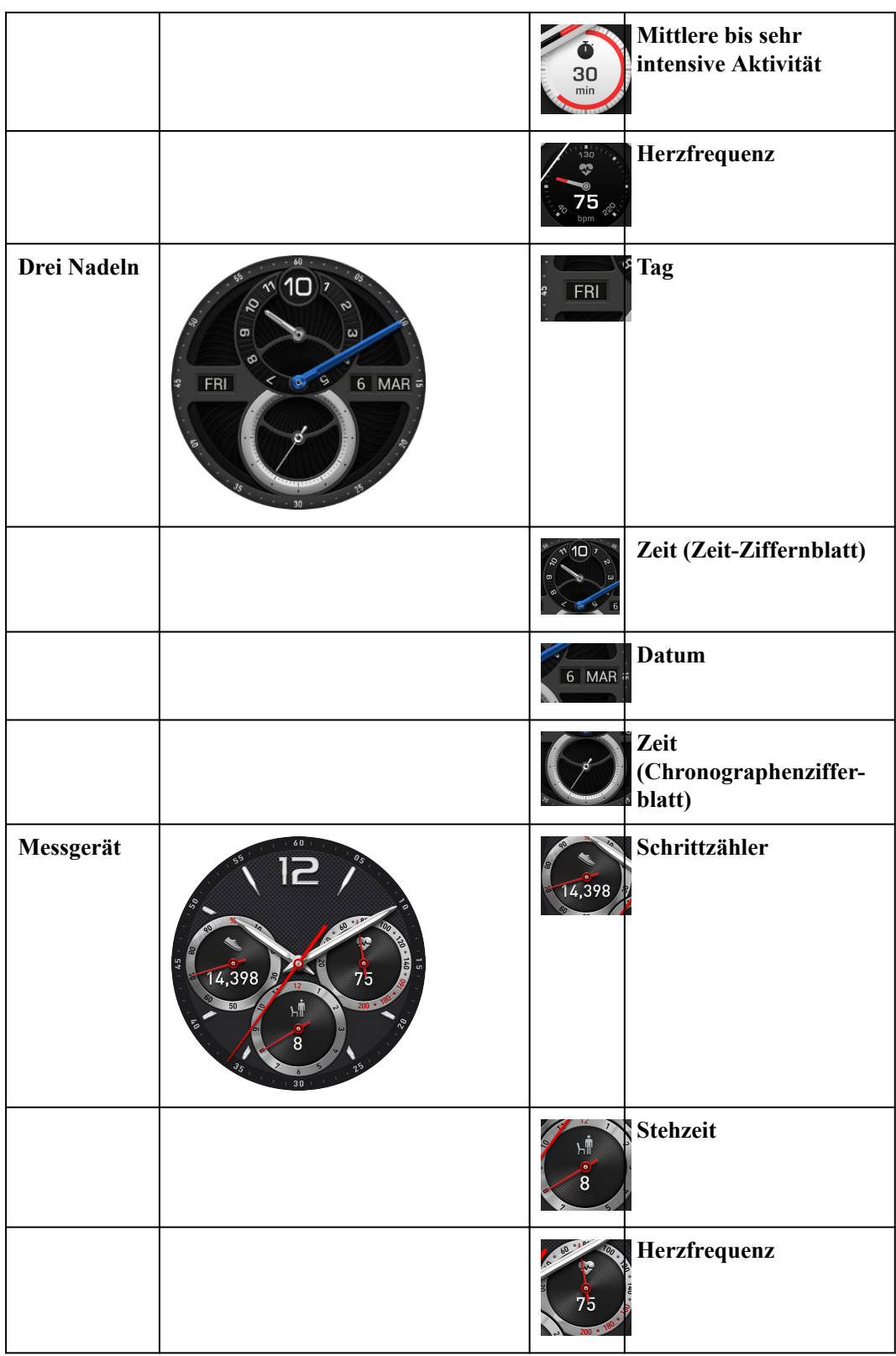

## **7 Apps**

## **About This Chapter**

- 7.1 Barometer
- [7.2 Kompass](#page-39-0)
- [7.3 Stoppuhr und Timer](#page-40-0)
- [7.4 Taschenlampe](#page-40-0)
- [7.5 Telefon suchen](#page-41-0)

### **7.1 Barometer**

Ihre Uhr kann die Höhe und den atmosphärischen Druck Ihres aktuellen Standorts messen.

Drücken Sie die Aufwärtstaste an Ihrer Uhr, streichen Sie dann auf dem Bildschirm nach oben oder unten und tippen Sie auf **Barometer** (Barometer). Ihre Uhr zeigt die aktuelle Höhe und den aktuellen atmosphärischen Druck sowie ein Diagramm an, das atmosphärische Änderungen im Verlauf des aktuellen Tages darstellt.

#### **Höhe**

Messbereich für die Höhe: - 800 bis 8800 Meter

#### **Atmosphärischer Druck:**

Messbereich für den atmosphärischen Druck: 300 bis 1100 hPa

<span id="page-39-0"></span>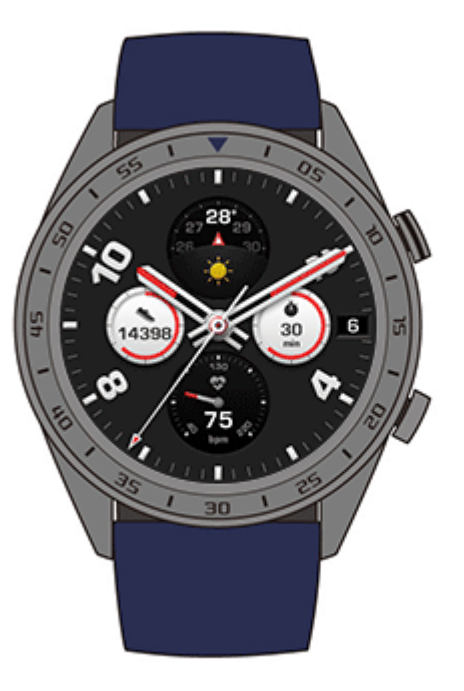

## **7.2 Kompass**

Sie müssen sich orientieren? Ihre Uhr kann Ihnen die richtige Richtung weisen.

Drücken Sie die Aufwärtstaste an Ihrer Uhr, streichen Sie dann auf dem Bildschirm nach oben oder unten und tippen Sie auf **Kompass** (Compass). Bewegen Sie Ihre Uhr entsprechend den Anweisungen auf dem Bildschirm, um den Kalibrierungsvorgang abzuschließen. Der Kompass wird anschließend angezeigt.

<span id="page-40-0"></span>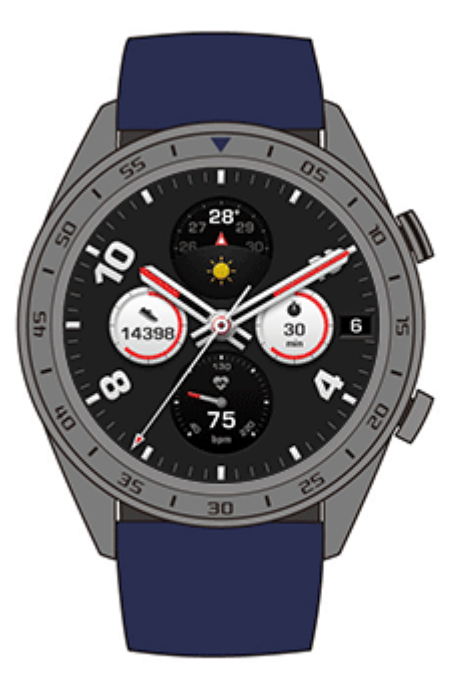

## **7.3 Stoppuhr und Timer**

#### **Stoppuhr**

Drücken Sie die Aufwärtstaste an Ihrer Uhr, streichen Sie auf dem Bildschirm nach oben oder

unten und tippen Sie auf **Stoppuhr** (Stopwatch). Tippen Sie auf , um die Zeitnahme zu

starten. Tippen Sie auf , um die Stoppuhr zurückzusetzen. Streichen Sie auf dem Bildschirm nach rechts, um die Stoppuhr zu schließen.

#### **Timer**

Die Uhr bietet standardmäßig acht Countdown-Optionen für den Timer: 1 Minute, 3 Minuten, 5 Minuten, 10 Minuten, 15 Minuten, 30 Minuten, 1 Stunde und 2 Stunden.

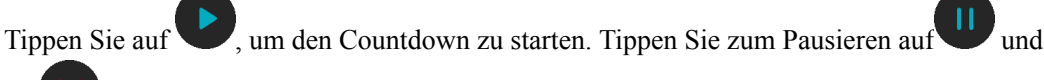

auf , um den **Timer** zu schließen.

Sie können auch einen benutzerdefinierten Timer festlegen. Tippen Sie unten auf dem Bildschirm auf **Timer** und auf **Benutzerdefiniert** (Custom) und legen Sie anschließend Ihren

Timer fest. Tippen Sie auf , um den Countdown zu starten.

## **7.4 Taschenlampe**

Erhellen Sie Ihre Umgebung mit der Taschenlampe Ihrer Uhr.

7 Apps

Drücken Sie die Aufwärtstaste an Ihrer Uhr, streichen Sie dann auf dem Bildschirm nach oben oder unten und tippen Sie auf **Taschenlampe** (Flashlight). Tippen Sie auf den Bildschirm, um die Taschenlampe auszuschalten. Tippen Sie erneut auf den Bildschirm, um sie einzuschalten. Streichen Sie nach links, um **Taschenlampe** (Flashlight) zu schließen.

## <span id="page-41-0"></span>**7.5 Telefon suchen**

Haben Sie vergessen, wo Sie Ihr Telefon hingelegt haben? Suchen Sie es mithilfe Ihrer Uhr.

Drücken Sie die Aufwärtstaste an Ihrer Uhr und tippen Sie auf **Mein Telefon suchen** (Find my phone) oder streichen Sie auf dem Startbildschirm nach unten und tippen Sie auf **Telefon suchen** (Find Phone). Auf dem Bildschirm wird eine Animation angezeigt. Wenn sich Ihr Telefon innerhalb der Bluetooth-Reichweite befindet, gibt es einen Klingelton wieder (selbst im Lautlos-Modus), um Sie darüber zu informieren, wo es sich befindet.

#### **NOTE**

Stellen Sie zum Verwenden dieser Funktion sicher, dass die Uhr mit Ihrem Telefon verbunden ist und die Huawei Health-App im Hintergrund oder im Vordergrund ausgeführt wird.

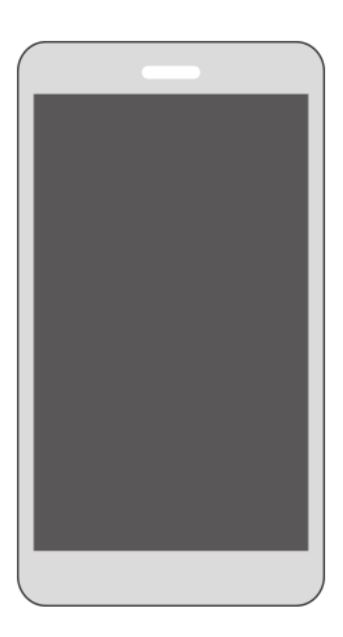

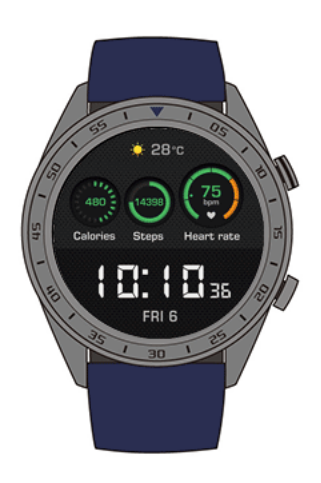

# **8 Aktualisieren und Zurücksetzen auf die**

## **Werkseinstellungen**

## **About This Chapter**

- 8.1 Anzeigen von Versionsinformationen
- [8.2 Aktualisieren Ihrer Uhr und der Huawei Health-App](#page-43-0)
- [8.3 Zurücksetzen Ihrer Uhr](#page-45-0)
- [8.4 Neustart erzwingen](#page-46-0)
- [8.5 Anzeigen des Bluetooth-Gerätenamens und der MAC-Adresse](#page-47-0)

## **8.1 Anzeigen von Versionsinformationen**

Drücken Sie auf dem Startbildschirm der Uhr auf die Aufwärtstaste und navigieren Sie zu **Systemeinstellungen** > **Info** (System Setting > About). Anschließend können Sie die Systemversion Ihrer Uhr anzeigen.

<span id="page-43-0"></span>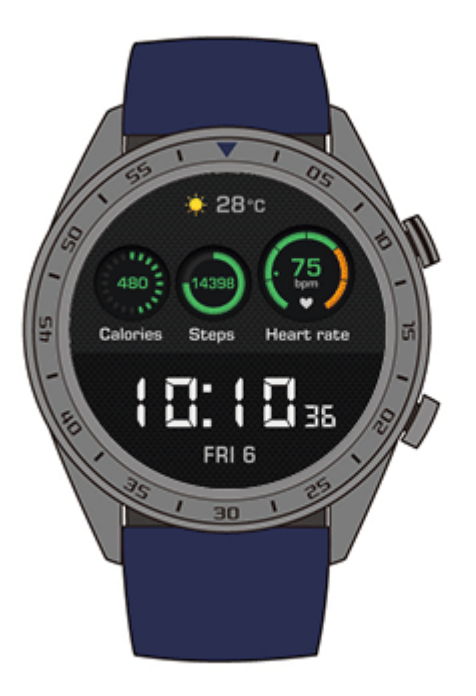

## **8.2 Aktualisieren Ihrer Uhr und der Huawei Health-App**

Von Zeit zu Zeit werden Aktualisierungen für Ihre Uhr und die Huawei Health-App veröffentlicht, die Verbesserungen der Benutzererlebnisse bereitstellen. Wenn eine neue Aktualisierung verfügbar ist, führen Sie die folgenden Schritte aus, um Ihre Uhr und die Huawei Health-App zu aktualisieren.

#### **Aktualisieren Ihrer Uhr**

**Methode 1:** Verbinden Sie Ihre Uhr mithilfe der Huawei Health-App mit Ihrem Telefon. Öffnen Sie die Huawei Health-App und tippen Sie auf das Uhr-Symbol in der oberen rechten Ecke unter **Start** (Home) (oder navigieren Sie zu **Nutzer** > **Meine Geräte** [Me > My devices]). Tippen Sie auf **Firmwareaktualisierung** (Firmware update) und befolgen Sie die Anweisungen auf dem Bildschirm, um Ihre Uhr zu aktualisieren.

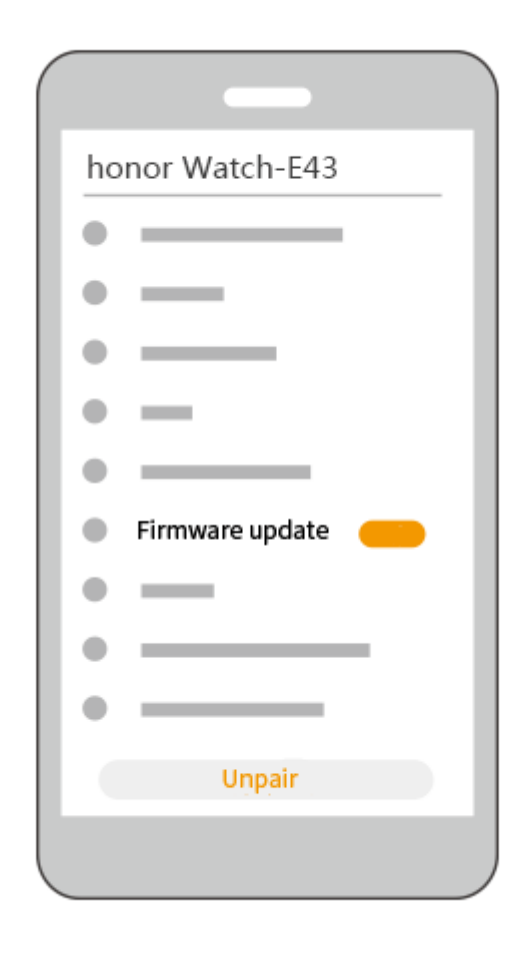

#### **Methode 2:**

- l **Android-Benutzer:** Öffnen Sie die Huawei Health-App und tippen Sie auf das Uhr-Symbol in der oberen rechten Ecke unter **Start** (Home) (oder navigieren Sie zu **Nutzer** > **Meine Geräte** [Me > My devices] und aktivieren Sie **Gerät automatisch über WLAN aktualisieren** [Auto-update device over Wi-Fi]). Wenn eine Aktualisierung verfügbar ist, wird eine Benachrichtigung an Ihre Uhr gesendet. Befolgen Sie die Anweisungen auf dem Bildschirm, um Ihre Uhr zu aktualisieren.
- l **iOS-Benutzer:** Öffnen Sie die Huawei Health-App, tippen Sie auf das Profilbild in der oberen linken Ecke, tippen Sie auf **Einstellungen** (Settings) und aktivieren Sie **Gerät automatisch über WLAN aktualisieren** (Auto-update device over Wi-Fi). Wenn eine Aktualisierung verfügbar ist, wird eine Benachrichtigung an Ihre Uhr gesendet. Befolgen Sie die Anweisungen auf dem Bildschirm, um Ihre Uhr zu aktualisieren.

<span id="page-45-0"></span>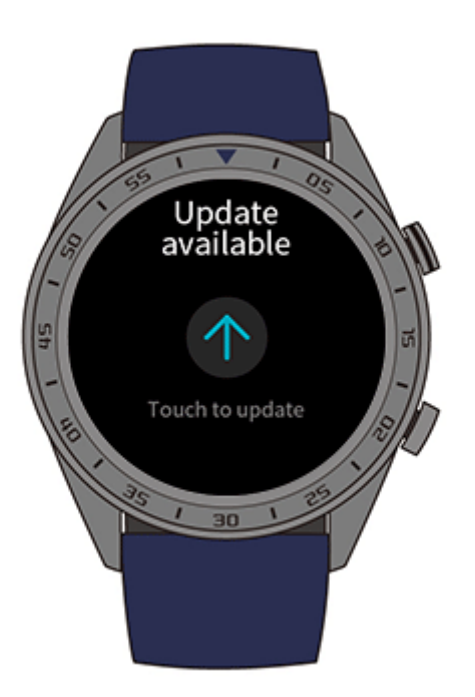

#### **Aktualisieren der Huawei Health-App**

**Android-Benutzer:** Öffnen Sie die Huawei Health-App und navigieren Sie zu **Nutzer** > **Einstellungen** > **Nach Aktualisierungen suchen** (Me > Settings > Check for updates).

**iOS-Benutzer:** Aktualisieren Sie die Huawei Health-App im App Store.

#### **NOTE**

Während einer Aktualisierung wird die Bluetooth-Verbindung Ihrer Uhr automatisch getrennt. Sie wird nach Abschluss der Aktualisierung wieder hergestellt.

### **8.3 Zurücksetzen Ihrer Uhr**

Sie können Ihre Uhr auf die Werkseinstellungen zurücksetzen, indem Sie die nachfolgenden Schritte ausführen.

**Hinweis:** Durch das Zurücksetzen Ihrer Uhr werden alle Ihre Daten gelöscht.

**Methode 1:** Drücken Sie auf dem Startbildschirm der Uhr auf die Aufwärtstaste und navigieren Sie zu **Systemeinstellungen** > **System** > **Zurücksetzen** (System Settings >  $System > Rest$ ).

<span id="page-46-0"></span>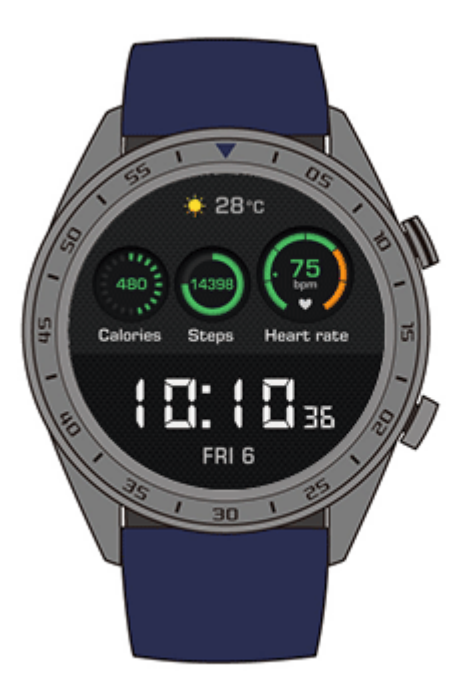

**Methode 2:** Öffnen Sie die Huawei Health-App und tippen Sie auf das Geräte-Symbol in der oberen rechten Ecke unter **Start** (Home). Tippen Sie anschließend auf **Zurücksetzen** (Reset).

## **8.4 Neustart erzwingen**

Halten Sie die Aufwärtstaste 16 Sekunden oder länger gedrückt, um einen Neustart der Uhr zu erzwingen.

<span id="page-47-0"></span>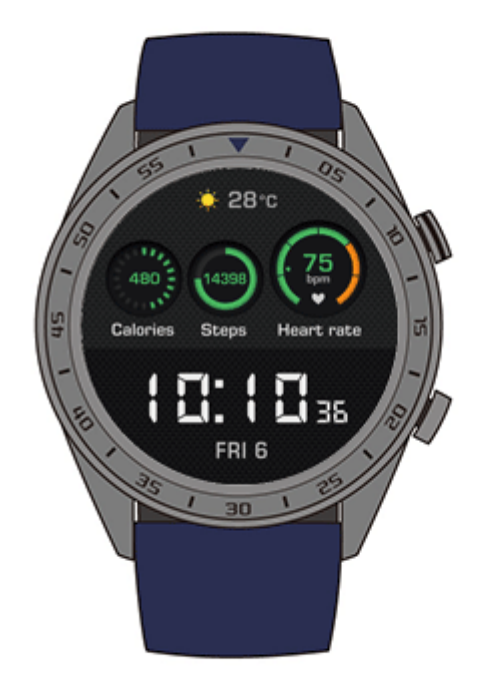

## **8.5 Anzeigen des Bluetooth-Gerätenamens und der MAC-Adresse**

Sie können den Bluetooth-Gerätenamen und die MAC-Adresse Ihrer Uhr mit folgenden Methoden anzeigen:

**Methode 1:** Drücken Sie auf dem Startbildschirm der Uhr auf die Aufwärtstaste und navigieren Sie zu **Systemeinstellungen** > **Info** (System Settings > About). Der **Gerätename** (Device Name) ist der Bluetooth-Gerätename Ihrer Uhr. Die 12 alphanumerischen Zeichen neben **MAC:** sind die MAC-Adresse Ihrer Uhr.

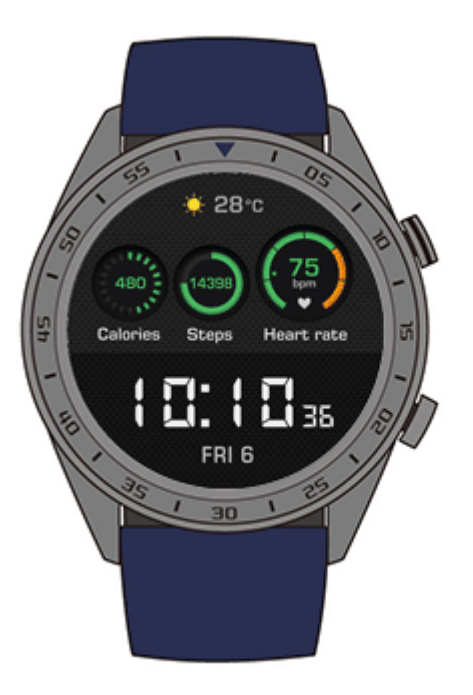

**Methode 2:** Der Bluetooth-Gerätename und die MAC-Adresse Ihrer Uhr sind per Laser auf der Rückseite der Uhr eingraviert. Der Bluetooth-Gerätename wird folgendermaßen geschrieben: "honor Watch-XXX". Die 12 alphanumerischen Zeichen neben **MAC:** sind die MAC-Adresse Ihrer Uhr.

#### **Methode 3:**

- 1. Öffnen Sie die Huawei Health-App und tippen Sie auf das Uhr-Symbol in der oberen rechten Ecke unter **Start** (Home). Die Informationen neben **Werkseinstellungen wiederherstellen** (Restore factory settings) sind die MAC-Adresse Ihrer Uhr.
- 2. Navigieren Sie zu **Nutzer** > **Meine Geräte** (Me > My devices). Der Name der Uhr unter **Meine Geräte** (My Devices) ist ihr aktueller Bluetooth-Gerätename.

## **9 Wartung**

## **About This Chapter**

- 9.1 Schutz vor Wasser und Staub
- [9.2 Reinigung und Pflege](#page-50-0)
- [9.3 Anpassen oder Austauschen des Armbands](#page-51-0)

## **9.1 Schutz vor Wasser und Staub**

Ihre Uhr ist gemäß ISO-Norm 22810:2010 bis 50 m wasserdicht. Sie können Ihre Uhr bei Aktivitäten im Wasser, wie dem Schwimmen in einem Pool oder im Meer, tragen. Sie sollten Ihre Uhr nicht beim Schnorcheln, Wasserki, Tauchen oder anderen Aktivitäten tragen, die in tiefem Wasser oder bei hoher Geschwindigkeit auf dem Wasser ausgeführt werden. Sie sollten Ihre Uhr nicht in Saunen, heißen Quellen oder unter einer heißen Dusche tragen.

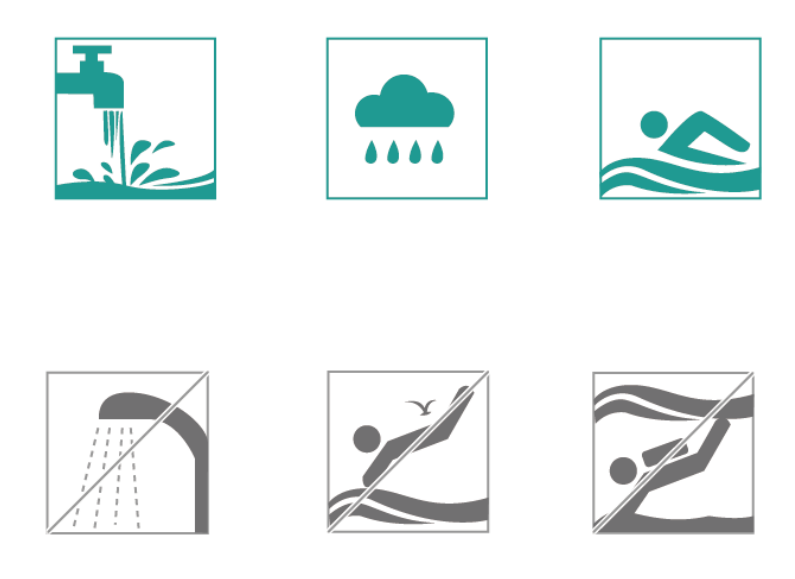

<span id="page-50-0"></span>Ihre Uhr ist in vielen typischen Situationen staubfest (wie in einem Wohnzimmer oder Büro). Sie ist nicht für die Verwendung in extrem staubigen Umgebungen geeignet.

#### **NOTE**

- l Das Lederarmband ist nicht wasserdicht und sollte keinen Flüssigkeiten ausgesetzt werden. Wechseln Sie zu einem Silikonkautschuk-Armband, wenn Sie an Aktivitäten im Wasser teilnehmen möchten.
- l Wenn der Bildschirm Ihrer Uhr nass ist, wischen Sie ihn vor der Verwendung trocken.
- l Die Wasserdichtigkeit Ihrer Uhr ist nicht dauerhaft und kann im Laufe der Zeit abnehmen.

## **9.2 Reinigung und Pflege**

#### **Reinigen Ihrer Uhr**

Sie sollten Ihre Uhr und Ihr Handgelenk sauber und trocken halten. Wischen Sie die Uhr zum Reinigen mit einem weichen Tuch ab. Zudem wird empfohlen, die Zwischenräume regelmäßig von Staub zu befreien.

#### **Pflege der Oberfläche der Uhr**

Die Oberfläche Ihrer Uhr besteht aus kratzfestem Glas und Keramikmaterial mit hohem Härtegrad. Sie hält dem normalen Verschleiß stand, sollte aber nicht fallengelassen oder zu starken Kräften oder scharfen Gegenständen, wie Messern und Steinen, ausgesetzt werden.

#### **Pflege von Armbändern in heller Farbe**

Vermeiden Sie den Kontakt Ihres Armbands in heller Farbe mit dunkler Kleidung, um Verfärbungen zu vermeiden.

Wenn Ihr Armband in heller Farbe schmutzig wird, tauchen Sie eine weiche Bürste in sauberes Wasser und wischen Sie das Armband damit vorsichtig ab.

Versuchen Sie, hartnäckige Flecken mithilfe einer kleinen Menge Zahnpasta zu entfernen, die auf den verschmutzten Bereich gerieben wird.

#### **Pflege des Lederarmbands**

- l Bewahren Sie Ihr Lederarmband an einem gut belüfteten und trockenen Ort auf, wenn Sie es nicht benutzen. Wenn das Armband verschmutzt oder nass wird, wischen Sie das Wasser bzw. den Schmutz mit einem sauberen und weichen Tuch vom Armband ab. Lassen Sie das Armband anschließend an einem gut belüfteten und kühlen Ort an der Luft trocknen. Wenn das Armband wieder trocken ist, tragen Sie Lederpolitur auf die Oberfläche auf.
- l Trocknen Sie das Lederarmband nicht, indem Sie es direkter Sonneneinstrahlung oder Heizgeräten wie Mikrowellen oder Föhnen aussetzen. Hierdurch könnte es sich ausdehnen bzw. schrumpfen.
- l Setzen Sie Ihr Lederarmband keinen rauen oder scharfen Gegenständen aus.
- l Verdrehen Sie das Armband nicht über längere Zeiträume. Dies könnte Ihr Armband beschädigen.
- l Halten Sie das Armband von entzündlichen, sauren oder alkalischen Stoffen fern.
- l Tragen Sie Ihr Lederarmband nicht zu eng um das Handgelenk oder verbiegen Sie es nicht übermäßig. Dies könnte Ihr Armband beschädigen.

l Bohren Sie keine zusätzlichen Löcher in Ihr Lederarmband. Hierdurch wird die Schutzschicht des Armbands beschädigt und das Rohleder wird Beschädigungen ausgesetzt.

## <span id="page-51-0"></span>**9.3 Anpassen oder Austauschen des Armbands**

#### **Anpassen des Armbands**

Führen Sie das Armband in die T-Schnalle, stellen Sie die Länge ein, bis es angenehm um Ihr Handgelenk liegt und sichern Sie es anschließend, indem Sie den Stift der T-Schnalle durch eines der Löcher im Armband führen.

#### **Austauschen des Armbands**

Entsperren Sie den Federstift und entfernen Sie Ihr aktuelles Armband. Entsperren Sie den Federstift, fügen Sie Ihr neues Armband ein und lassen Sie anschließend den Federstift los, um es zu befestigen.

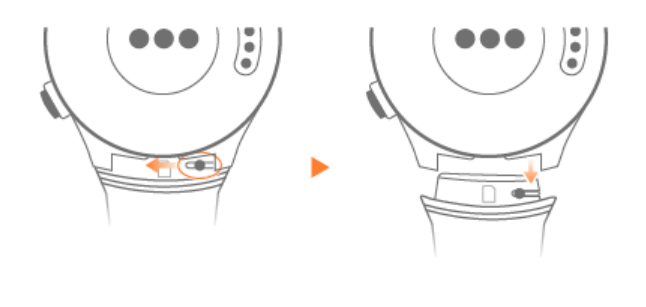

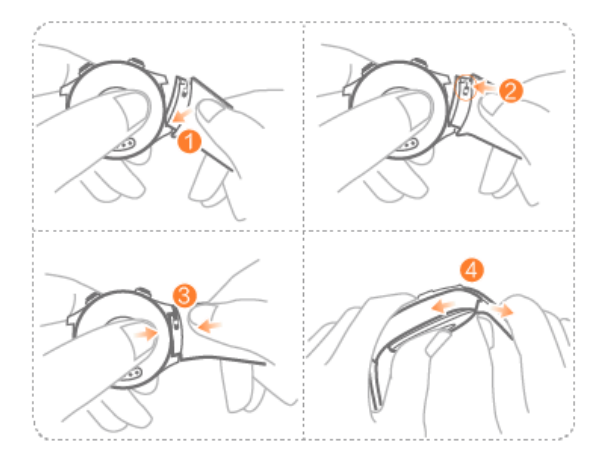

# **10 Häufig gestellte Fragen (FAQs)**

## **About This Chapter**

[10.1 Wie kann ich die Standby-Zeit meiner Uhr verlängern?](#page-53-0)

[10.2 Warum stimmen die Schrittzahl in der Huawei Health-App und auf meiner Uhr nicht](#page-53-0) [überein?](#page-53-0)

[10.3 Welche Faktoren können die Überwachung der Herzfrequenz beeinträchtigen?](#page-53-0)

[10.4 Welche Sprachen unterstützt die Uhr? Wie ändere ich die Sprache meiner Uhr?](#page-54-0)

[10.5 Wie sollte ich vorgehen, wenn die Trainingsdaten auf meiner Uhr nicht mit der Huawei](#page-55-0) [Health-App synchronisiert werden können?](#page-55-0)

[10.6 Wie sollte ich vorgehen, wenn ich Schlafdaten nicht mit der Huawei Health-App](#page-55-0) [synchronisieren kann?](#page-55-0)

[10.7 Welche Faktoren beeinträchtigen die Genauigkeit des Schrittzählers?](#page-56-0)

[10.8 Warum wird eine Trainingssitzung automatisch pausiert?](#page-57-0)

[10.9 Warum sind meine Trainingsstatus-Ergebnisse nicht verfügbar?](#page-57-0)

[10.10 Wie sollte ich vorgehen, wenn die Ortung meiner Uhr nicht korrekt ist und die](#page-57-0) [Nachverfolgung meiner sportlichen Aktivitäten ungenau wird?](#page-57-0)

[10.11 Warum ist die Ortung meiner Uhr langsam?](#page-58-0)

[10.12 Wie sollte ich vorgehen, wenn mein tragbares Gerät nicht vibriert, wenn ich eine neue](#page-58-0) [Nachricht empfange oder ein Anruf eingeht?](#page-58-0)

[10.13 Wie sollte ich vorgehen, wenn ich mein tragbares Gerät nicht wieder mit meinem](#page-58-0) [Telefon verbinden kann, nachdem die beiden Geräte getrennt wurden?](#page-58-0)

[10.14 Verbraucht die Überwachung der Herzfrequenz sehr viel Akkuleistung und kann ich](#page-59-0) [diese Funktion deaktivieren?](#page-59-0)

[10.15 Warum werden die TruSleep-Daten so langsam synchronisiert?](#page-59-0)

## <span id="page-53-0"></span>**10.1 Wie kann ich die Standby-Zeit meiner Uhr verlängern?**

Führen Sie zur Verlängerung der Standby-Zeit Ihrer Uhr die folgenden Schritte aus:

Deaktivieren Sie die folgenden Funktionen in der Huawei Health-App, wenn Sie diese nicht verwenden: TruSleep, Kontinuierliche Herzfrequenzmessung und Benachrichtigungsverwaltung.

## **10.2 Warum stimmen die Schrittzahl in der Huawei Health-App und auf meiner Uhr nicht überein?**

Zum Maximieren der Genauigkeit der Schrittzahl bezieht die Huawei Health-App die Schrittzahl Ihrer Uhr und Ihres Telefons mit ein. Dabei ist zu beachten, dass sich die beiden Geräte möglicherweise nicht während des gesamten Tages in nächster Nähe befinden.

Wenn Sie beispielsweise nur Ihr Telefon mitnehmen und Ihre Uhr nicht tragen, werden Ihre Schritte in diesem Zeitraum nur von Ihrem Telefon aufgezeichnet. In diesem Fall stimmt die Schrittzahl in der Huawei Health-App nicht mit der Schrittzahl auf Ihrer Uhr überein.

## **10.3 Welche Faktoren können die Überwachung der Herzfrequenz beeinträchtigen?**

Die Überwachung der Herzfrequenz kann durch zahlreiche umwelt- und situationsbedingte Faktoren beeinträchtigt werden. Wenn die Herzfrequenzmessung während der Verwendung fehlschlägt oder die Daten falsch sind, beachten Sie Folgendes:

- l Wenn Sie Ihre Uhr locker tragen oder schlecht an Ihrem Handgelenk angebracht haben, kann sie keine Daten anhand der Schwankungen Ihrer Durchblutung erfassen. Stellen Sie in diesem Fall sicher, dass Ihre Uhr passend an Ihrem Handgelenk sitzt und das Ziffernblatt nach oben zeigt. Es wird empfohlen, die Uhr für maximalen Komfort ein kleines Stück über Ihrem Handgelenk zu tragen. Stellen Sie sicher, dass Ihre Uhr während des Sports passend an Ihrem Handgelenk sitzt, um zu vermeiden, dass sie aufgrund von Bewegungen während des Sports verrutscht.
- l Stellen Sie sicher, dass die Rückseite Ihrer Uhr sauber, trocken und frei von Behinderungen durch Fremdkörper ist. Übermäßiges Schwitzen während des Sports kann zu einem Verrutschen Ihrer Uhr führen oder den Lichtweg blockieren, was zu einer ungenauen Messung führt. Nehmen Sie in diesem Fall Ihre Uhr ab und wischen Sie jeglichen Schweiß oder Schmutz ab. Bringen Sie die Uhr anschließend wieder an Ihrem Handgelenk an.
- l Stellen Sie sicher, dass die Rückseite Ihrer Uhr sauber, trocken und frei von Behinderungen durch Fremdkörper ist. Übermäßiges Schwitzen während des Sports kann zu einem Verrutschen Ihrer Uhr führen oder den Lichtweg blockieren, was zu einer ungenauen Messung führt. Nehmen Sie in diesem Fall Ihre Uhr ab und wischen Sie jeglichen Schweiß oder Schmutz ab. Bringen Sie die Uhr anschließend wieder an Ihrem Handgelenk an.
- <span id="page-54-0"></span>l Stellen Sie sicher, dass der Messbereich Ihrer Haut frei von Narben, Tätowierungen oder starker Behaarung ist, wodurch die Herzfrequenzmessung möglicherweise beeinträchtigt werden könnte.
- l Extrem niedrige Temperaturen können die Durchblutung im menschlichen Körper ebenfalls ändern und zu einer ungenauen Herzfrequenzmessung führen. In diesem Fall wird empfohlen, nach dem Aufwärmen von niedrigen Temperaturen eine Herzfrequenzmessung zu starten.
- l Herzfrequenzen sind während sportlicher Aktivitäten mit regelmäßigen Bewegungen (wie Laufen, Gehen und Fahrradfahren) erheblich einfacher zu messen, als im Vergleich zu sportlichen Aktivitäten mit unregelmäßigen Bewegungen (wie Basketball und frei auszuübende Aktivitäten), wohingegen Übungen zur Stärkung des Handgelenks (wie Gewichtheben) den Vorgang sogar erschweren können. Sehen Sie sich das Sportmenü auf Ihrer Uhr an, um die entsprechende Sportart auszuüben.
- l Wenn Sie während einer sportlichen Aktivität eine anormale Herzfrequenz aufweisen, halten Sie Ihre Uhr mit dem Ziffernblatt nach oben gerichtet und bleiben Sie 10 bis 15 Sekunden ruhig stehen, um zu überprüfen, ob Sie wieder eine normale Herzfrequenz erreichen. Wenn Ihre Herzfrequenz auch nach mehreren Versuchen nicht gemessen werden kann, wird empfohlen, Ihre Uhr neuzustarten und es erneut zu versuchen.

## **10.4 Welche Sprachen unterstützt die Uhr? Wie ändere ich die Sprache meiner Uhr?**

Es werden zehn Sprachen unterstützt: Vereinfachtes Chinesisch, Englisch (USA), Spanisch (Europa), Portugiesisch (Europa), Französisch, Deutsch, Russisch, Italienisch, Japanisch und Englisch (Großbritannien).

**Ihre Uhr verwendet dieselbe Systemsprache wie Ihr Telefon. Führen Sie zum Ändern der Sprache die folgenden Schritte aus:**

**Android-Benutzer:** Ändern Sie die Systemsprache Ihres Telefons und synchronisieren Sie anschließend die Daten über die Huawei Health-App mit Ihrer Uhr.

**iOS-Benutzer:** Ändern Sie die Systemsprache und Region Ihres Telefons und synchronisieren Sie anschließend die Daten über die Huawei Health-App mit Ihrer Uhr.

#### **NOTE**

Wenn die Sprache Ihres Telefons nicht unterstützt wird, ist Englisch die standardmäßige Sprache Ihrer Uhr.

#### **Auf der Uhr angezeigte Nachrichten können in den folgenden 44 Sprachen angezeigt werden:**

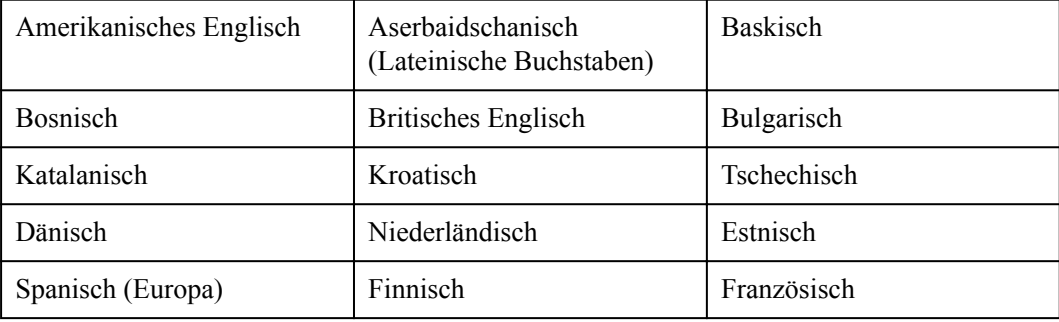

<span id="page-55-0"></span>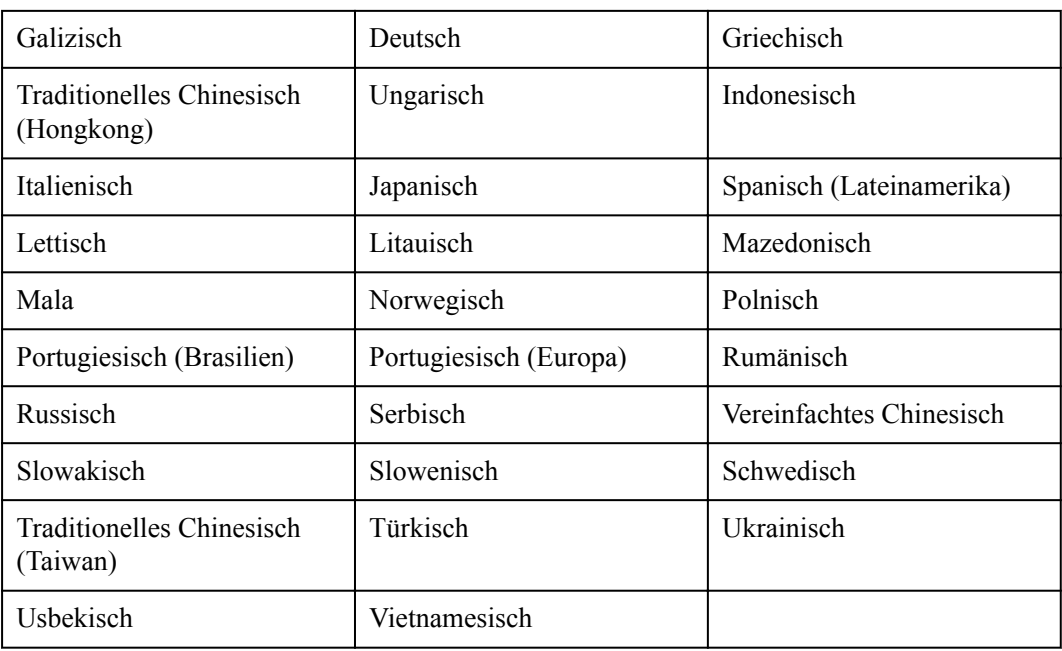

## **10.5 Wie sollte ich vorgehen, wenn die Trainingsdaten auf meiner Uhr nicht mit der Huawei Health-App synchronisiert werden können?**

Wenn die Trainingsdaten auf Ihrer Uhr nicht mit der Huawei Health-App synchronisiert werden können, führen Sie folgende Schritte aus:

- 1. Stellen Sie sicher, dass Ihre Uhr erfolgreich mit Ihrem Telefon gekoppelt wurde.
- 2. Streichen Sie auf dem Startbildschirm der Huawei Health-App nach unten, um die Daten von Ihrer Uhr zu synchronisieren.

Wenn das Problem weiterhin besteht, wird empfohlen, Bluetooth erneut auf Ihrem Telefon zu aktivieren, die Huawei Health-App wieder zu öffnen und es erneut zu versuchen.

## **10.6 Wie sollte ich vorgehen, wenn ich Schlafdaten nicht mit der Huawei Health-App synchronisieren kann?**

Tippen Sie auf die Aufwärtstaste an Ihrer Uhr, um die Liste der Apps anzuzeigen. Tippen Sie auf **Ruhezustand**, um Ihre Schlafdauer anzuzeigen. Wenn Ihre Schlafdauer 0 beträgt, bedeutet dies, dass Ihre Uhr keine Schlafdaten aufgezeichnet hat. Stellen Sie sicher, dass Sie Ihre Uhr korrekt tragen.

Wenn Sie Ihr Handgelenk beim Schlafen konstant bewegen, kann dies dazu führen, dass Ihre Uhr davon ausgeht, dass Sie nicht schlafen. Dieses Problem tritt ebenfalls auf, wenn Sie in einem sich fortbewegenden Objekt wie einem Auto oder einem Zug schlafen.

Wenn sich der Akku Ihrer Uhr entleert und die Uhr sich ausschaltet, während Sie schlafen, gehen Ihre Schlafdaten verloren.

<span id="page-56-0"></span>Wenn TruSleep auf Ihrer Uhr aktiviert ist, führen Sie zur Fehlerbehebung folgende Schritte durch:

1. Benutzer von Huawei-Telefonen: Stellen Sie sicher, dass Ihre Uhr mit der Huawei Health-App verbunden ist, wenn Schlafdaten synchronisiert werden.

Wenn die Schlafdaten nicht synchronisiert werden können, wird empfohlen, die Huawei Health-App zu öffnen, auf dem Startbildschirm der App nach unten zu streichen und manuell zu aktualisieren.

Es wird empfohlen, die Huawei Health-App der Liste der geschützten Hintergrund-Apps auf Ihrem Telefon hinzuzufügen, um zu vermeiden, dass sie automatisch von Ihrem Telefonsystem gelöscht wird.

2. Benutzer, die kein Telefon von Huawei verwenden: Stellen Sie sicher, dass Ihre Uhr mit der Huawei Health-App und der Huawei Mobile Services-App verbunden ist, wenn Schlafdaten synchronisiert werden.

Wenn die Schlafdaten nicht synchronisiert werden können, wird empfohlen, die zuvor genannten Apps zu öffnen, auf dem Startbildschirm der Huawei Health-App nach unten zu streichen und manuell zu aktualisieren.

Es wird zudem empfohlen, beide zuvor genannten Apps der Liste der geschützten Hintergrund-Apps auf Ihrem Telefon hinzuzufügen, um zu vermeiden, dass sie automatisch von Ihrem Telefonsystem gelöscht werden.

3. Benutzer von iPhones: Stellen Sie sicher, dass Ihre Uhr mit der Huawei Health-App verbunden ist, wenn Schlafdaten synchronisiert werden.

Wenn die Schlafdaten nicht synchronisiert werden können, wird empfohlen, die Huawei Health-App zu öffnen, auf dem Startbildschirm der App nach unten zu streichen und manuell zu aktualisieren.

Wenn das Problem weiterhin besteht, deaktivieren Sie Bluetooth auf Ihrem Telefon und aktivieren Sie es dann erneut. Stellen Sie sicher, dass die Verbindung zwischen Ihrer Uhr und der Huawei Health-App funktioniert. Streichen Sie anschließend auf dem Startbildschirm nach unten, um die Daten erneut zu synchronisieren.

## **10.7 Welche Faktoren beeinträchtigen die Genauigkeit des Schrittzählers?**

Die Schrittzahl ist zu gering.

Ihre Uhr wurde auf Basis der großen Menge der von Huawei gesammelten und analysierten Beispieldaten umfassend optimiert. Sie ist darauf ausgelegt, keine fehlerhaften Daten zu generieren, wenn Sie keine sportlichen Aktivitäten ausüben (wenn Sie beispielsweise sitzen, Ihre Arme bewegen, essen oder Ihre Zähne putzen). Daher gibt sie möglicherweise im Vergleich zu anderen Produkten eine geringere Schrittzahl an.

Die Schrittzahl ist zu hoch.

Neben sportlichen Aktivitäten bewegen wir uns im Alltag sehr viel. Wenn sich Ihr Arme oder Ihr Körper in diesem Fall über längere Zeiträume ungleichmäßig bewegen oder zittern, kann Ihre Uhr die Bewegungen fälschlicherweise als Schritte erkennen und die Schrittzahl erhöhen.

Schritte werden nicht aufgezeichnet.

Ihre Uhr erhöht die erforderliche Zeit zum Erkennen von Schritten, falls unregelmäßige Bewegungen Ihrer Arme fälschlicherweise als Schritte erkannt wurden. Dies verbessert die <span id="page-57-0"></span>Genauigkeit des Schrittzählers. Ihre ersten Schritte werden nicht sofort angezeigt, sondern erst nachdem Ihre gleichmäßigen Bewegungen präzise erkannt wurden. Wenn Sie in diesem Fall nur ein paar Schritte gehen, wird die Schrittzahl nicht aufgezeichnet.

Die Generierung der Schrittzähler erfolgt auf der Uhr und dem Telefon unterschiedlich.

Ihre Uhr und Ihr Telefon zeichnen Schrittdaten unter Verwendung des integrierten A+G-Sensors auf, der die beschleunigte Geschwindigkeit in verschiedenen Richtungen misst. Da Telefone in der Regel jedoch in einer Hosen- oder Handtasche aufbewahrt werden, konzentrieren sie sich mehr auf die sich ändernde, verstärkte vertikale Geschwindigkeit. Tests haben gezeigt, dass Ihre Uhr genaue Schrittdaten bereitstellt, da sie die Bewegungen Ihrer Arme misst und dabei Gravitationsänderungen der Richtungen auf der X-, Y- und Z-Achse miteinbezieht. Theoretisch ist diese Methode zur Bewegungserkennung wissenschaftlicher und genauer.

## **10.8 Warum wird eine Trainingssitzung automatisch pausiert?**

Ein versehentliches Berühren der Aufwärtstaste bei Anzeige des Hauptbildschirms Ihrer Uhr führt zu einem Pausieren der aktuellen Sitzung. In diesem Fall können Sie erneut auf die Aufwärtstaste drücken, um fortzufahren.

Sie können die Abwärtstaste während einer sportlichen Aktivität gedrückt halten, um den Bildschirm zu sperren und Fehlbedienungen zu vermeiden.

## **10.9 Warum sind meine Trainingsstatus-Ergebnisse nicht verfügbar?**

Sie müssen wöchentlich mehrere sportliche Aktivitäten ausführen, um Trainingsstatus-Ergebnisse zu generieren, beispielsweise mehrere Lauftrainings (Outdoor).

## **10.10 Wie sollte ich vorgehen, wenn die Ortung meiner Uhr nicht korrekt ist und die Nachverfolgung meiner sportlichen Aktivitäten ungenau wird?**

Die GPS-Ortung Ihrer Uhr kann durch verschiedene Umgebungsfaktoren direkt beeinträchtigt werden. Hierzu zählen unter anderem die Folgenden:

- 1. Kein GPS-Signal in geschlossenen Räumen (wie in Aufzügen und Tiefgaragen).
- 2. Hindernisse durch Hochhäuser.
- 3. Oberflächenreflexionen von Meeren oder Seen.
- 4. Störungen durch Metallgegenstände in der Nähe.

In diesem Fall wird empfohlen, sportliche Aktivitäten in einem offenen Bereich auszuführen, wo weniger Störungen und Hindernisse vorhanden sind.

## <span id="page-58-0"></span>**10.11 Warum ist die Ortung meiner Uhr langsam?**

Die GPS-Ortung kann durch zahlreiche Umgebungsfaktoren, einschließlich Hindernissen durch Hochhäuser, Oberflächenreflexionen von Meeren oder Seen und Störungen durch Metallgegenstände direkt beeinflusst werden. All diese Faktoren können den Empfang des GPS-Signals beeinträchtigen und die Ortung Ihrer Uhr verzögern.

In diesem Fall wird empfohlen, sportliche Aktivitäten in einem offenen Bereich auszuführen, wo weniger Störungen und Hindernisse vorhanden sind.

## **10.12 Wie sollte ich vorgehen, wenn mein tragbares Gerät nicht vibriert, wenn ich eine neue Nachricht empfange oder ein Anruf eingeht?**

Dieses Problem kann durch Folgendes verursacht werden:

- Möglicherweise haben Sie den Modus, Nicht stören" (Do not disturb)aktiviert und Ihr tragbares Gerät befindet sich derzeit imZeitraum, Nicht stören" (Do not disturb).
- Ihr Telefonbildschirm zeigt einen fortlaufenden Chat an. In diesem Fall wird die neue Nachricht nicht auf Ihrer Uhr und in der Statusleiste Ihres Telefons angezeigt.
- l Wenn Nachrichten hintereinander eingehen und die Zeitintervalle zwischen jeder Nachricht kurz sind, vibriert Ihre Uhr nicht, wenn eine neue Nachricht eingeht.

## **10.13 Wie sollte ich vorgehen, wenn ich mein tragbares Gerät nicht wieder mit meinem Telefon verbinden kann, nachdem die beiden Geräte getrennt wurden?**

#### **Ursache**:

Dieses Problem kann durch den von Ihrem Telefon verwendeten Bluetooth-Chip verursacht werden. Der Bluetooth-Chip Ihres Telefons ist möglicherweise ein "All-in-One"-Chip. Wenn das Telefon nicht reagiert, wenn das Gerät die Anfrage für einen erneuten Verbindungsaufbau sendet, können sich das Gerät und das Telefon nicht automatisch erneut verbinden.

#### **Lösung**:

- 1. Öffnen Sie die Huawei Health-App und tippen Sie auf<sub>y</sub>Zum erneuten Verbinden **berühren" (Touch to reconnect)** auf dem Bildschirm mit den Gerätedetails des aktuellen Geräts.
- 2. Wenn Sie ein Android-Benutzer sind, stellen Sie sicher, dass die Huawei Health-App im Hintergrund ausgeführt wird. Es wird empfohlen, die App zu der Liste der geschützten Hintergrund-Apps hinzuzufügen.

Navigieren Sie zum Hinzufügen der Huawei Health-App zu der Liste der geschützten Hintergrund-Apps zu "Telefonmanager" (Phone Manager) > "Bereinigen im **Sperrzustand" (Lock screen cleanup)**auf Ihrem Telefonbildschirm und schalten Sie den Schalter neben der Huawei Health-App aus.

<span id="page-59-0"></span>Navigieren Sie zum automatischen Starten der Huawei Health-App zu **"Telefonmanager" (Phone Manager)** > **Auto-Start** (Auto-launch)auf Ihrem Telefonbildschirm und schalten Sie den Schalter neben der Huawei Health-App ein.

- 3. Drücken Sie auf die Seitentaste der Uhr und versuchen Sie es erneut.
- 4. Deaktivieren Sie Bluetooth auf Ihrem Telefon, aktivieren Sie es erneut und versuchen Sie erneut, eine Verbindung herzustellen.
- 5. Starten Sie die Uhr neu und versuchen Sie es erneut.
- 6. Wenn das Problem bestehen bleibt, führen Sie die folgenden Schritte aus, um Ihre Uhr von Ihrem Telefon zu trennen und koppeln Sie die beiden Geräte erneut.

**Android-Benutzer**: Öffnen Sie die Huawei Health-App und öffnen Sie den Bildschirm mit den Gerätedetails. Tippen Sie auf"Entkoppeln" (Unpair)und löschen Sie die Kopplungsaufzeichnung. Tippen Sie auf den Gerätenamen auf dem Bildschirm mit den Gerätedetails und koppeln Sie das Gerät erneut mit der Huawei Health-App.

**iOS-Benutzer**: Tippen Sie auf dem Startbildschirm der Huawei Health-App in der unteren rechten Ecke auf "Geräte", streichen Sie das Geräte-Symbol nach links und tippen Sie auf das Löschsymbol. Tippen Sie auf das Ausrufezeichen-Symbol hinter dem Gerätenamen und tippen Sie auf<sub>m</sub>Dieses Gerät ignorieren" (Forget This Device), um die Kopplungsaufzeichnung zu löschen. Verbinden Sie das Gerät erneut mit dem Telefon.

## **10.14 Verbraucht die Überwachung der Herzfrequenz sehr viel Akkuleistung und kann ich diese Funktion deaktivieren?**

Ihre Uhr ist so optimiert, dass die Funktion zur Herzfrequenzmessung nur eine geringe Menge zusätzlicher Akkuleistung verbraucht. Die kontinuierliche Herzfrequenzmessung ist standardmäßig aktiviert und misst Ihre Herzfrequenz zu festgelegten Zeitpunkten im Tagesverlauf.

Sie können die Funktion zur Herzfrequenzmessung auf der Seite mit den Gerätedetails in der Huawei Health-App deaktivieren.

## **10.15 Warum werden die TruSleep-Daten so langsam synchronisiert?**

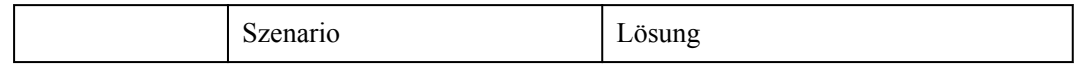

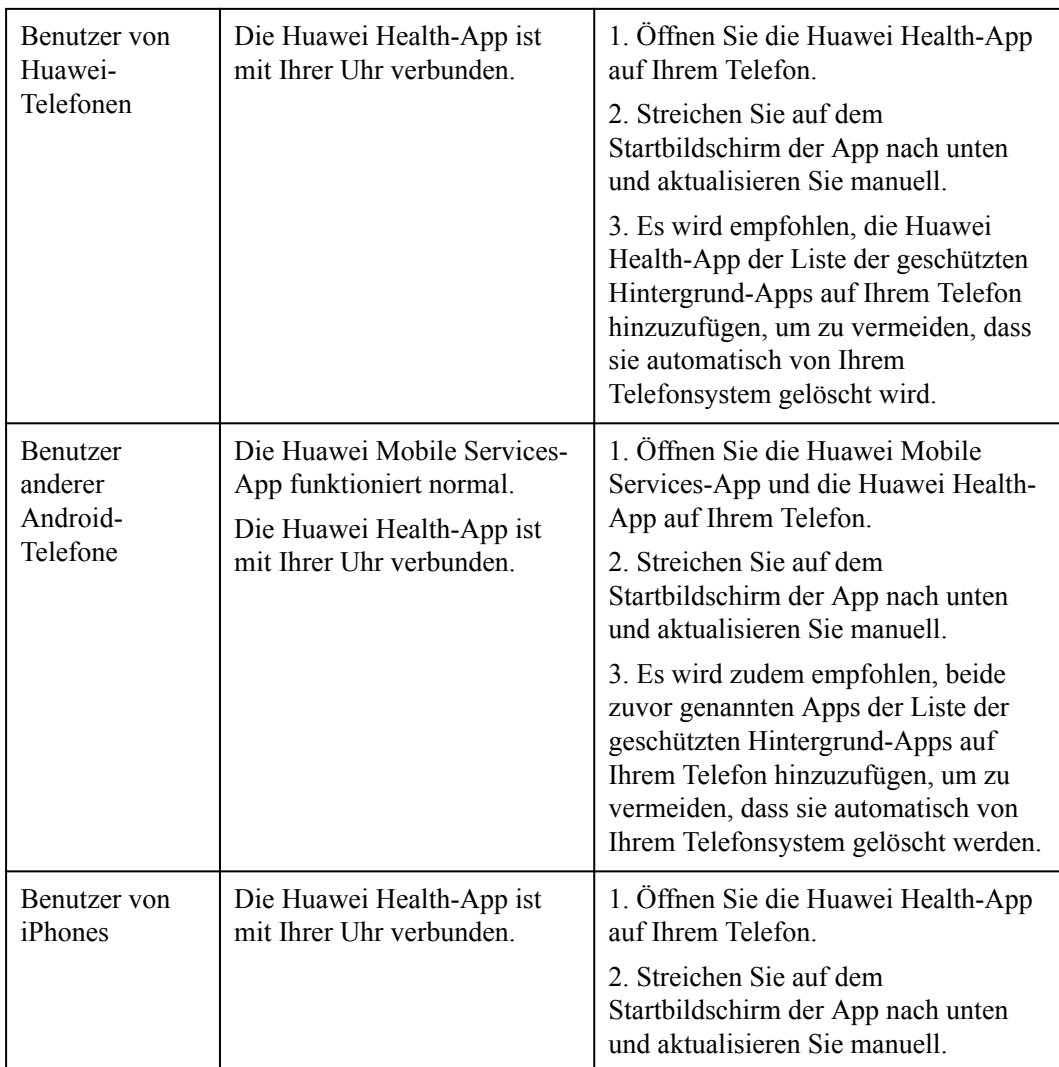